# **CAPITOLO 5**

# **L'IMPIEGO DELLE IMMAGINI TELERILEVATE NELLA PIANIFICAZIONE TERRITORIALE**

# *Parte A. Teoria e metodi*

#### Introduzione

Il Telerilevamento (Remote Sensing) è definibile come quell'insieme di tecniche, strumenti e mezzi interpretativi che permettono di estendere e migliorare le capacità percettive dell'occhio, fornendo all'osservatore informazioni qualitative e quantitative su oggetti posti a distanza, e quindi sull'ambiente circostante. L'oggetto osservato può essere di diversa natura. Nel seguito ci riferiremo al caso in cui esso sia il nostro pianeta (la Terra) nelle sue diverse componenti geromorfologiche, biologiche e antropiche.

Storicamente si può collocare l'inizio del Telerilevamento con la nascita e lo sviluppo della tecnica fotografica, che, unitamente alle proprietà delle ottiche di varia focale, ha permesso di estendere le possibilità di percezione per un osservatore, nonché di registrare in modo permanente le osservazioni.

Attualmente, essendo ormai cadute in disuso le tecniche basate su pellicole fotografiche, esistono due diversi approcci al telerilevamento: i sistemi passivi (ottici e termici), ed i sitemi *attivi,* basati su micro-onde. I sistemi ottici si basano sulla misura delle riflessione delle radiazioni visibili ed infrarosse emesse da una superficie. I sistemi a micronde al contrario emettono attivamente radiazioni e misura l'energia riflessa. In questo capitolo ci limiteremo all'analisi dei sistemi passivi, in quanto di più comune impiego nell'ambito della pianificazione territoriale.

#### Cenni sui principi fisici del telerilevamento

Il telerilevamento, come si è detto, si basa su sistemi ottici e quindi sulla radiazione solare riflessa dalla superficie terrestre. Un qualsiasi corpo sulla superficie terrestre illuminato dal sole è sottoposto ad una fonte di energia elettromagnetica esterna ed ha, in conseguenza, un comportamento tipico determinato dalle sue proprietà fisiche, chimiche e geometriche per cui una parte dell'energia incidente viene assorbita (uno dei segnali è il fatto che gli oggetti al sole si riscaldano oppure, nel caso delle piante fotosintetizzano), una parte riflessa (un segnale di questo fenomeno è la luce che ricevono i nostri occhi e che ci permette di determinare forma e colore degli oggetti) ed una parte lo attraversa. Il telerilevamento ambientale considera la energia riflessa con lo scopo di ricercare una relazione fra questa e la natura degli oggetti a terra; la relazione individuata ha lo scopo di permettere la classificazione degli oggetti assegnando ad elementi con caratteristiche di riflessione simili una stessa classe in un dato sistema di nomenclatura (ad esempio classi di uso del suolo, classi di substrato geologico, classi di naturalità, ecc.).

La luce solare è energia elettromagnetica e come tale si presta a essere descritta efficacemente tramite il modello ondulatorio. Secondo la teoria ondulatoria l'energia elettromagnetica può essere descritta come un onda che si propaga nello spazio, caratterizzata da un parametro tipico, la lunghezza

d'onda, definito come la distanza che separa due creste consecutive. L'energia solare può, secondo questo modello, essere considerata come un miscuglio di energie elettromagnetiche con diverse lunghezze d'onda. L'insieme di tutte le possibili lunghezze d'onda è il cosiddetto spettro elettromagnetico, che va da lunghezze d'onda piccolissime (teoricamente infinitesimali), le cosiddette micro-onde, a lunghezze d'onda virtualmente infinite (la corrente continua). Per motivi pratici è comodo suddividere lo spettro magnetico in intervalli caratteristici, detti bande spettrali, rappresentabili in uno schema, detto schema dello spettro elettromagnetico (figura 1).

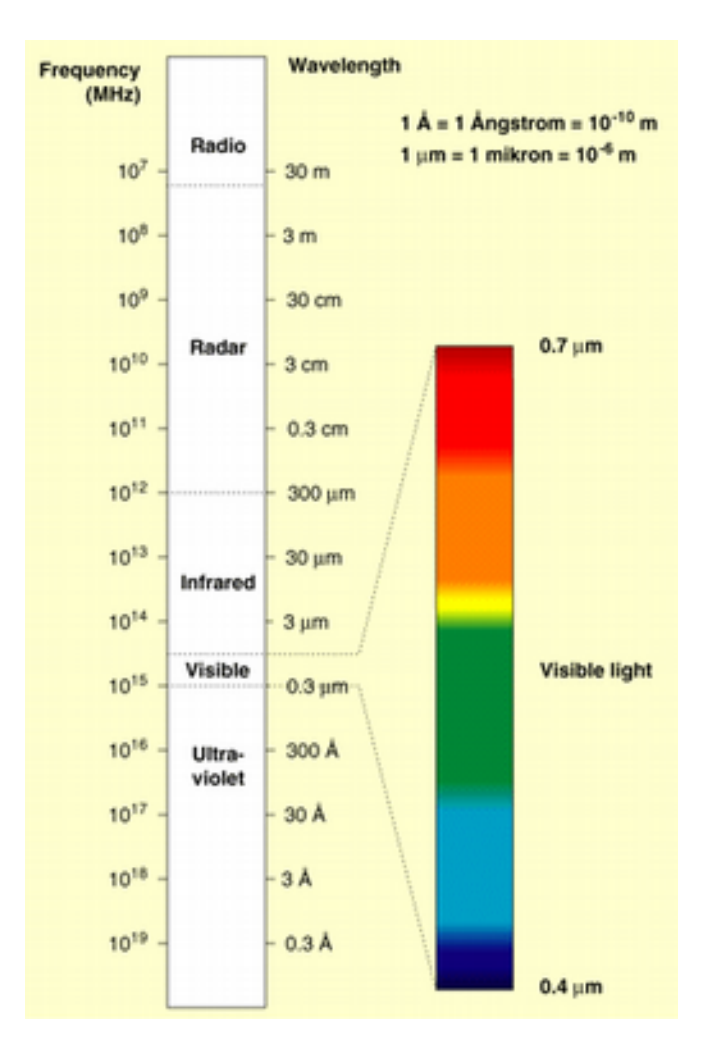

Figura 1. Spettro elettromagnetico.

Il telerilevamento con sensori passivi considera l'energia solare riflessa nelle bande del visibile e dell'infrarosso (da noi percepito, almeno per certe lunghezze d'onda, come calore). Le "bande" di più comune impiego nel telerilevamento sono quindi caratterizzate dai seguenti intervalli di lunghezza d'onda:

Ultravioletto (UV):  $3 \text{ nm}$  -  $0.4 \text{ µm}$ Visibile (VIS):  $0.4 - 0.7 \mu m$ Infrarosso (IR):  $0.7 - 300 \mu m$ Infrarosso vicino (NIR):  $0.7 - 1.3 \text{ µm}$  Infrarosso medio (MIR): 1.7-2.5; 3.7-4.2 μm Infrarosso termico (TIR): 8 14 μm Infrarosso lontano:  $14 \mu m - 1 mm$ Microonde (MW):  $0.3 - 300$  cm.

 La quantità di energia solare riflessa per ciascuna lunghezza d'onda varia a seconda delle caratteristiche del corpo che è irradiato. La vegetazione per esempio emette radiazione nella lunghezza d'onda che noi percepiamo come luce verde (la lunghezza d'onda della luce rossa è infatti assorbita in quanto utile per la fotosintesi), ma anche nella banda dell'infrarosso (quello a più breve lunghezza, detto infrarosso vicino). L'acqua invece trasmette e assorbe quasi tutta la lunghezza d'onda sia nell'infrarosso che nel visibile, e poca radiazione viene invece riflessa. La riflessione di radiazione del suolo non coltivato è crescente passando dalla luce visibile a quella infrarossa (figura 2).

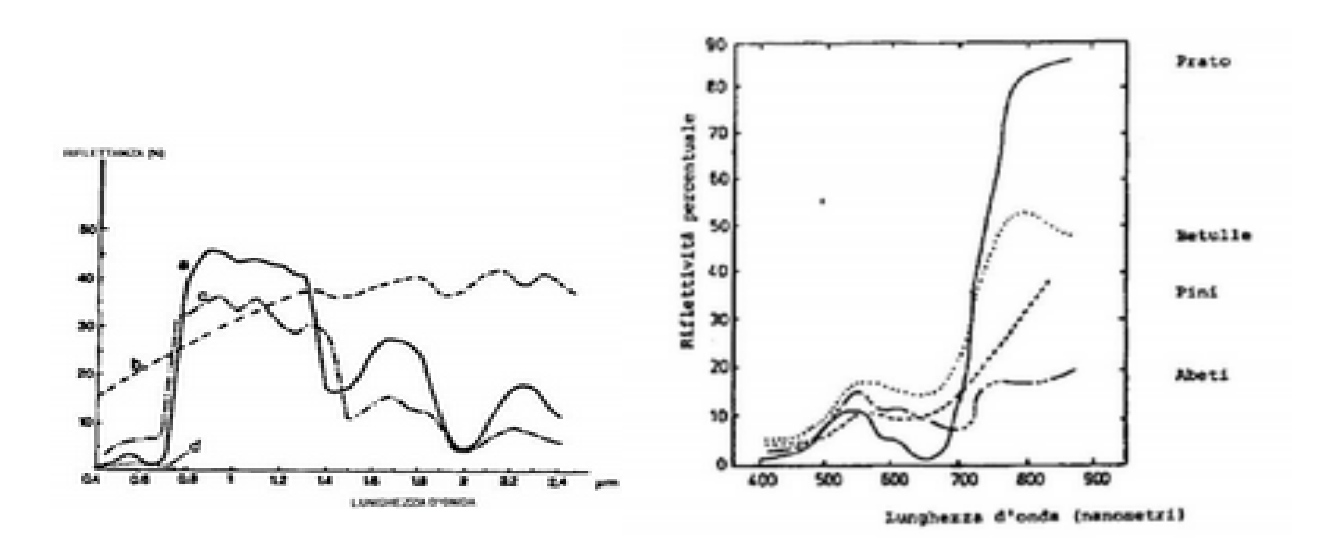

Figura 2. Assorbimento di diversi usi del suolo (a. e c. suoli coltivati verdi, b. terreno nudo, d. acqua) e di diverse formazioni forestali.

La radiazione riflessa in funzione della lunghezza d'onda viene chiamata *firma spettrale* della superficie.

#### I telerilevamento tramite sensori e le immagini multi-spettrali

La radiazione riflessa dagli oggetti sulla superficie terrestre è raccolta attraverso specifici apparecchi di registrazione detti sensori, il mezzo impiegato per posizionare un sensore ad una data distanza dal terreno è detto piattaforma. Le piattaforme utilizzate possono essere di diversi tipi (figura 3): quelle di più comune impiego sono costituite da aeromobili o satelliti artificiali. I sensori adottati per il telerilevamento passivo ricadono invece in due categorie: sensori analogico/chimici costituiti da pellicole fotografiche (ormai in fase di marcata obsolescenza) ed digitali/elettronici, detti scanner. Con

quest'ultimi la radiazione proveniente dal territorio e che colpisce i rilevatori è trasformata in un segnale elettrico che viene digitalizzato e rappresentato da numeri indice detti Digital Number (DN) da 0 a 255 proporzionalmente all'intervallo di lunghezza d'onda rilevato da ciascuna banda. Una *immagine multi-spettrale* è quindi definibile come un insieme di *n* immagini raster tutte riferite alla stessa area geografica, con *n* numero delle bande rilevate dal sensore, in cui al pixel di ciascuna immagine sono associati valori digitali da 0 a 255 proporzionali alla percentuale di radiazione riflessa nell'intervallo di lunghezze d'onda che definiscono la banda.

Un immagine digitale da telerilevamento è quindi caratterizzata, come ogni altro dato dalla risoluzione geometrica, espressa in termini di dimensione del pixel, ma nel caso del telerilevamento però entrano in gioco altre tipologie di risoluzione.

La risoluzione spettrale che caratterizza le immagini dette appunto *multi-spettrali*, è definita dall'ampiezza dello spettro elettromagnetico rilevato e dal numero di bande in cui tale ampiezza viene suddivisa. Migliore è la risoluzione spettrale, più sottile è l'intervallo di lunghezze d'onda per una particolare banda. I sensori (e le vecchie pellicole) in bianco e nero registrano le lunghezze d'onda che si estendono su tutta la porzione del visibile dello spettro elettromagnetico; la loro risoluzione spettrale è piuttosto bassa dal momento che diverse lunghezze d'onda dello spettro del visibile non sono distinte singolarmente, ma viene registrata la riflettanza globale nell'intera porzione del visibile (da cui il nome "pancromatca" data all'immagine che ne deriva). Anche i sensori per il rilievo di immagini a colori (dette anche ortofoto) sono sensibili all'energia riflessa dalla porzione visibile dello spettro, ma hanno una risoluzione spettrale più alta per cui sono sensibili all'energia riflessa singolarmente nel blu, nel verde e nel rosso. Quindi possono rappresentare oggetti di diversi colori in funzione della loro riflettanza in ciascuno di questi intervalli di lunghezza d'onda. La maggior parte dei sistemi di telerilevamento però registrano l'energia di intervalli separati di lunghezza d'onda a diverse risoluzioni spettrali che vanno oltre la luce visibile. Questi sono detti sensori multispettrali Sensori multispettrali avanzati, chiamati iperspettrali, registrano centinaia di ristrette bande spettrali nella porzione dello spettro elettromagnetico del visibile, dell'infrarosso vicino e del medio infrarosso. La loro risoluzione spettrale molto alta rende possibile la discriminazione tra differenti oggetti sulla base della loro risposta spettrale in ciascuna delle bande.

La risoluzione temporale è il tempo che intercorre tra acquisizioni successive della stessa area. Il periodo di rivisitazione di un sensore satellitare è normalmente di diversi giorni. Quindi la risoluzione temporale assoluta di un sistema di telerilevamento per riprendere una seconda volta la stessa area con lo stesso angolo di vista è uguale a questo periodo. Comunque, a causa del fatto che c'è una certa sovrapposizione dell'ampiezza di ripresa di orbite adiacenti per la maggior parte dei satelliti, e che questa sovrapposizione aumenta all'aumentare della latitudine, alcune aree della Terra possono essere riprese più frequentemente. Inoltre, alcuni satelliti hanno la capacità di orientare i loro sensori per riprendere la stessa area in passaggi differenti con intervalli temporali più ristretti. Quindi la risoluzione temporale di un sensore dipende da una varietà di fattori fra cui le caratteristiche del satellite e del sensore, la sovrapposizione dell'ampiezza di ripresa e la latitudine.

I dati telerilevati attualmente di maggior impiego per la pianificazione territoriale hanno risoluzioni geometriche che vanno da 0,5 a 30 metri e risoluzione spettrale da 4 a oltre 30 bande dei sensori iperspettrali e risoluzioni temporali misurabili in giorni. Di seguito si esporranno brevemente le caratteristiche delle piattaforme di più comune utilizzo nella pianificazione territoriale.

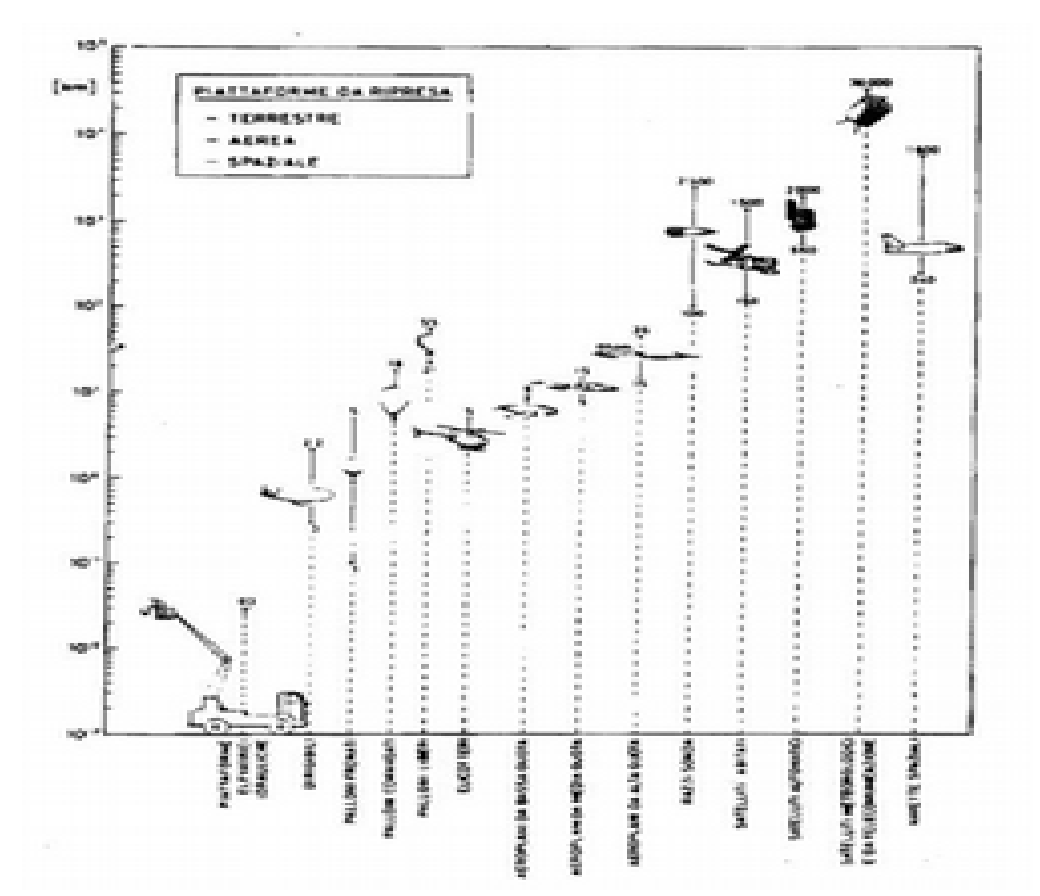

Figura 3. Piattaforme per telerilevamento

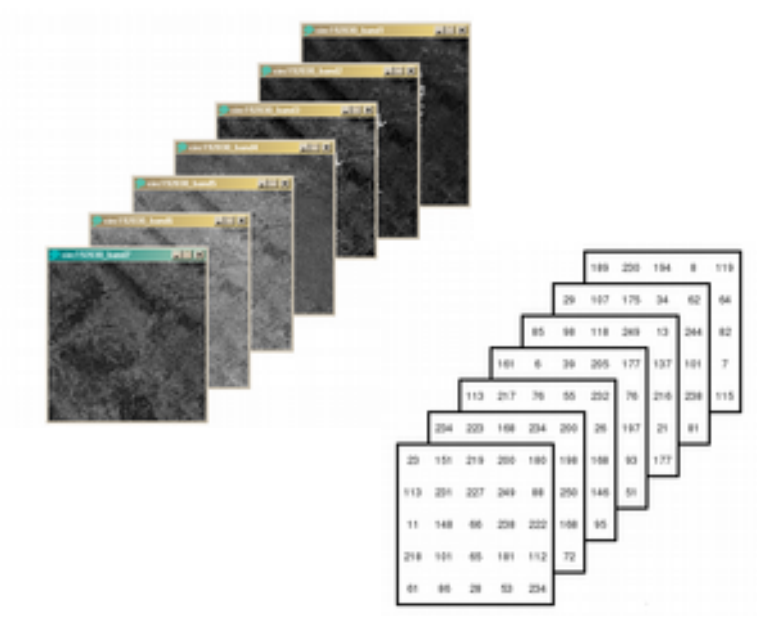

Figura 4. Immagine multi-spettrale: matrici DN e trasposizione in livelli di grigio.

*Le Piattaforme*

Le tecniche di remote sensing possono essere applicate utilizzando strumenti montati su diversi tipi di supporto o, in linguaggio tecnico, piattaforme di osservazione, e ciascuna piattaforma, mobile o stabile, ha le proprie caratteristiche. Da un punto di vista generale due sono i tipi di base di osservazione di interesse per il telerilevamento: aeromobili e satelliti. Particolarmente adatti a una osservazione sinottica di aree vaste sono soprattutto i satelliti, i più impiegati sono i seguenti.

#### **Landsat**

Questo termine indica sia un programma della NASA, per lo studio delle risorse terrestri mediante l'uso di satelliti, sia una serie di satelliti dedicati a questo programma. La serie è costituita da sette satelliti sincroni con il sole: Landsat 1, lanciato nel luglio 1972 e funzionante sino al gennaio 1978 ; Landsat 2. lanciato nel gennaio 1975 e funzionante sino al febbraio 1982 ; Landsat 3, lanciato nel marzo 1978 e funzionante sino all'ottobre 1982 ; Landsat 4, lanciato nel luglio 1982 e funzionante sino al luglio 1995 ; Landsat 5, lanciato nel marzo 1984 e ancora funzionante ; Landsat 6, lanciato nel ottobre 1993 e perso in lancio ; Landsat 7; lanciato nel aprile 1999 e ancora funzinante sebbene con errori di scansione del sensore che vengono corretti in fase di elaborazione dell'immagine.

Le prime tre missioni Landsat portavano due sensori, il più importante dei quali era il *Multispectral Scanner* (MSS) con quattro bande (la 4 nel verde, la 5 nel rosso, la 6 e la 7 nell'infrarosso vicino, tabella 1), una risoluzione spaziale di circa 80 m e una ampiezza di ripresa detta *swath* di 185 km. Una banda aggiuntiva nell'infrarosso termico, con risoluzione spaziale minore (lato dei pixel di circa 240 m), venne aggiunta solo a partire dalla missione Landsat 3. Il secondo sensore su Landsat 1, 2 e 3 era il *Return Beam Vidicom* (RBV). Su Landsat 1 e 2 il RBV aveva tre bande (la 1 nel blu, la 2 nel rosso e la 3 nell'infrarosso) con la medesima risoluzione spaziale del MSS. Sul Landsat 3 erano alloggiati due RBV identici e affiancati, ciascuno con un'unica banda pancromatica. La loro risoluzione spaziale era di 40 m e ciascun sensore aveva uno swath di 98 km: i due, affiancati con una piccola sovrapposizione, fornivano dunque uno swath di 185 km (figura 5.1). In ordine crescente rispetto alle bande 1, 2 e 3 del RBV le bande MSS furono chiamate 4, 5, 6, 7 (e 8) nelle prime tre missioni Landsat. A partire da Landsat 4 il RBV venne sostituito dal *Thematic Mapper* (TM); quindi nella missione fallita del Landsat 6 si passò all'*Enhanced Thematic Mapper* (ETM) e infine, nel Landsat 7, all' ETM+ (Figura 5).

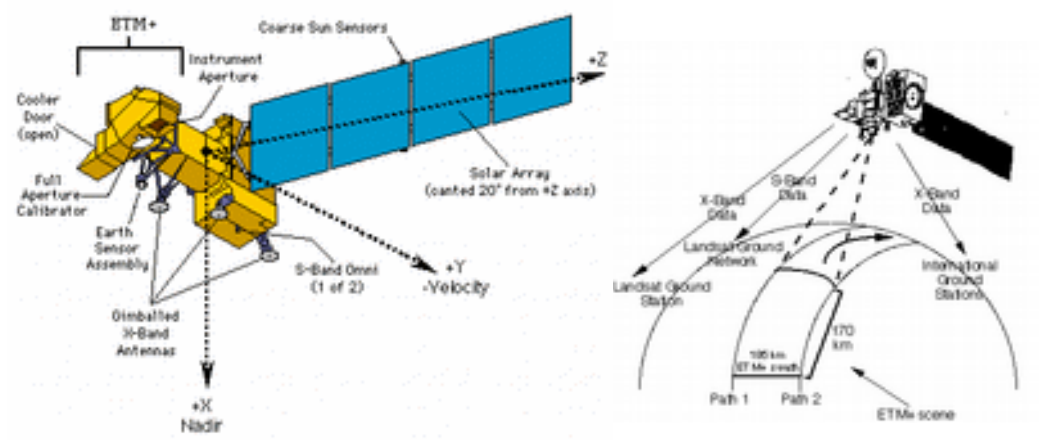

Figura 5. Landsat 7

Il MSS ha una risoluzione spaziale di 80 metri, mentre quello del TM è 30 metri. La risoluzione geometrica disponibile permette la restituzione di immagini ad una scala fino al 1:50.000. Ambo i sensori prendono immagini in una striscia larga 175 km e ritornando ogni 16 giorni. Il rilevamento è suddiviso in poporzioni di 175 x 175 km dette "scene". Le scene Landsat sono identificate da un numero di riga (*Path*), da un numero di colonna (*Row*) e dalla data di ripresa. Per esempio la scena che comprende la maggior parte della toscana, denominata IT1 è identificata dal numero di riga 192, dal numero di colonna 030 e dalla data 6 luglio 2000 in figura 6.

| Sensore                         | banda                   | Risoluzione<br>spettrale (mm) | Colore<br>comispondente | Risoluzione<br>spaziale |
|---------------------------------|-------------------------|-------------------------------|-------------------------|-------------------------|
| MSS (Multi Spectral Sensor)     | 4                       | $0.50 - 0.60$                 | Verde                   | 79                      |
|                                 | š                       | $0.60 - 0.70$                 | Rosso                   | 75                      |
|                                 | 6                       | $0.70 - 0.80$                 | Infrarosso vicino       | 79                      |
|                                 | 7                       | $0.80 - 1.10$                 | Infrarosso vicino       | 79                      |
| Sensore                         | banda                   | Risoluzione<br>spettrale (mm) | Colore<br>comispondente | Risoluzione<br>spaziale |
| TM (Thematic Mapper)            | 1                       | $0.45 - 0.52$                 | Blu                     | 30                      |
|                                 | $\overline{2}$          | $0.52 - 0.60$                 | Verde                   | 30                      |
|                                 | ä                       | $0.60 - 0.69$                 | Rosso                   | 30                      |
|                                 | 4                       | $0.76 - 0.90$                 | Infrarosso vicino       | 30                      |
|                                 | 5                       | $1.55 - 1.75$                 | Infrarosso medio        | 30                      |
|                                 | 6                       | $10.4 - 12.5$                 | Infrarosso termico      | 120                     |
|                                 |                         | $2.08 - 2.35$                 | Infrarosso medio        | 30                      |
| Sensore<br>ь                    | banda                   | Risoluzione<br>spettrale (mm) | Colore<br>comispondente | Risoluzione<br>spaziale |
| ETM+ (Enhanced Thematic Mapper) | Ŧ                       | $0.450 - 0.515$               | Blu                     | 30                      |
|                                 | 2                       | $0.525 - 0.605$               | Verde                   | 36                      |
|                                 | $\overline{\mathbf{a}}$ | $0.630 - 0.690$               | Rosso                   | 30                      |
|                                 | 4                       | $0.760 - 0.900$               | Infrarosso vicino       | 30                      |
|                                 | 5                       | $1.550 - 1.750$               | Infrarosso medio        | 30                      |
|                                 | $6(1+2)$                | $10.40 - 12.5$                | Infrarosso termico      | 120                     |
|                                 |                         | $2,080 - 2,36$                | Infrarosso medio        | 30                      |
|                                 | B.                      | $0.52 - 0.92$                 | pancromatico            | 15                      |

Tabella 1. Bande dei sensori Landsat

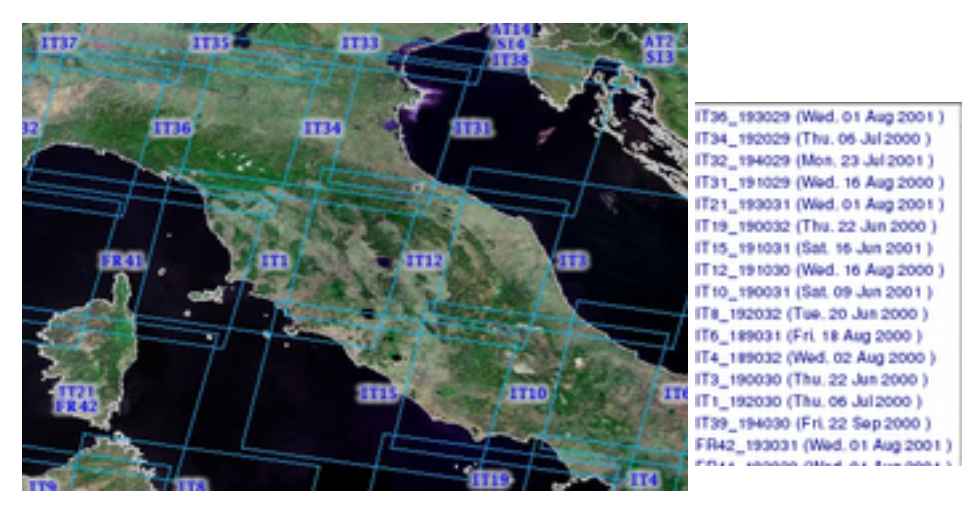

Figura 6. Esempi di scene Landsat.

La radiazione proveniente dalla scena che colpisce i rilevatori è trasformata, come precedentemente illustrato, in un segnale elettrico che viene digitalizzato e rappresentato da numeri indice detti Digital Number (DN) da 1 a 255 proporzionalmente all'intervallo di lunghezza d'onda

rilevato da ciascuna banda.

La tabella 1 riporta i dati relativi alla risoluzione spettrale dei sensori MSS TM ed ETM+ (Enhanced Thematic Mapper plus) montati sulle piattaforme satellitar1 LANDSAT 4, 5 e 7. La figura 7 descrive le caratteristiche di riflessione del territorio nelle diverse bande per i sensori TM ed ETM+.

| <b>Banda</b> spettrale        | Immagine | Principali applicazioni                                                                                                    |
|-------------------------------|----------|----------------------------------------------------------------------------------------------------|
| B1: 450-515 nm<br>GR: 30 m    |          | Massima penetrazione nell'acqua (25 m), per studi di<br>batimetria. Discriminazione fra suolo nudo e<br>vegetazione e fra conifere e latifoglie                                                             |
| B2 525-605 nm<br>GR: 30 m     |          | Corrisponde alla riflessione nel verde determinata<br>dello stato della vegetazione. Il rapporto tra banda 1<br>e 2 fornisce informazioni sul plankton presente e sui<br>materiali organici in sospensione. |
| B3: 630-690 nm<br>GR: 30 m    |          | Discriminazione tra le varie tipologie vegetazionali e<br>tra queste e suolo nudo.                                                                                                    |
| B4: 750-900 nm<br>GR: 30 m    |          | Studi della biomassa e sulla quantificazione del<br>contenuto idrico della vegetazione                                                                                                    |
| BS: 1550-1750 nm<br>GR: 30 m  |          | Riflettività della vegetazione influenzata dal contenuto<br>d'acqua. Discriminazione tra nuvole e manto nevoso.<br>identificazione dell'umidità del suolo.                                                  |
| B6:10400-12500 nm<br>GR: 60 m |          | Monitoraggio della vegetazione sotto stress. Stima<br>della temperatura superficiale. E' utilizzata per<br>localizzare attività geotermiche, e per la<br>determinazione di fonti di calore inquinanti.      |
| B7: 2090-2350 nm<br>GR: 30 m  |          | Identificazione di litotipi per ricerche minerarie e<br>petrolfere, in particolare rocce soggette ad<br>alterazioni idrotermali.                                                                            |

Figura 3. Risoluzione spaziale, bande e loro impiego per il sensore TM e ETM.

La principale utilità delle immagini Landsat risiede nella facilità di acquisizione di dati in serie storica liberamente disponibili in rete o a prezzi contenuti. I principali archivi attualmenteee disponibili si trovano agli indirizzi:

•http://landsat.org,

```
•http://image2000.jrc.ec.europa.eu/
•ftp://35.8.163.34.
```

```
•ftp://ftp.glcf.umiacs.umd.edu/glcf/Landsat/
```
#### Il satellite SPOT

#### *(da inserire*)

I satelliti ad alta risoluzione: Ikonos e QuickBird

Il satellite IKONOS è in orbita dal settembre 1999, ed è operativo dall'inizio del 2000. Sul satellite sono montati due sensori, un sensore pancromatico ed uno multi-spettrale Il primo ha una risoluzione geometrica al suolo di 1 m ad 11 bit (2.048 livelli di grigio) e acquisisce nella banda spettrale dei 0.45-0.90 μm. Il sensore multi-spettrale ha invece una risoluzione geometrica al suolo d 4 m, e 4 bande ad 11 bit (2048 livelli).

QuickBird è stato lanciato il 18 Ottobre del 2001, ed è in fase operativa dalla primavera del 2002, su un orbita polare elio-sincrona, con 97,2 gradi di inclinazione, e con una velocità al suolo di 7.1 km/secondo. È in grado di acquisire sia in modalità multi-spettrale (tre bande del visibile ed una banda infrarosso vicino) che pancromatica, con risoluzione tra 61 e 66 centimetri.

Immagini da piattaforma aerea: il programma TerraItaly (ortofoto digitali*).*

TerraItaly (www.terraitaly.it) è un database nazionale che copre l'intera Italia, comprendente sia fotografie aeree che ortofoto digitali e che fornisce informazioni sia per utilizzo privato che commerciale. Sono stati eseguiti i seguenti 4 progetti :

- Fotografie aeree TerraItaly 1988/89
- Fotografie aeree Terraitaly 1994
- Fotografie aeree ed ortofoto digitali TeraItaly 1998/1999 nell'ambito progetto "It2000"
- Fotografie ed ortofoto TerraItaly™ City relative alle coperture di aree urbane.

Tutte le immagini sono ad alta risoluzione a partire da 10 cm fino ad un metro per la copertura dell'intero territorio nazionale.

Il seguito del presente paragrafo farà prevalentemente riferimento alla piattaforma satellitare Landsat, che per la sua utilità nella pianificazione territoriale e disponibilità di immagini a diverse date a costi contenuti o addirittura scaricabili gratuitamente rappresenta il dato multi-spettrale di più diffuso impiego nella pianificazione territoriale.

#### La gestione dei colori nelle immagini multi-spettrali: la composizione delle bande

La possibilità di esprimere colori mediante la composizione di bande è utilizzata nel telerilevamento per la rappresentazione delle immagini multi-spettrali Il modello di rappresentazione usato come riferimento è il cosiddetto modelle di sintesi additiva RGB (Red, Green e Blue). Tale modello deriva dal fatto che nello schermo del computer il colore si forma attraverso a sintesi additiva di tre fosfori (o tre cristalli liquidi negli schermi LCD) nei tre colori rosso, verde e blue, con una intensità proporzionale al valore eccitante, da 0 a 256. In tal modo è possibile visualizzare su di uno schermo non più di tre bande di una immagine multi-spettrale, ma è possibile costruire sintesi additive che esprimono attraverso il colore informazioni diverse combinando le bande per triplette. Lo schema classico della sintesi additiva, è l'effetto che si ottiene sovrapponendo tra loro tre raggi luminosi: uno verde, uno rosso ed uno blu, (RGB) opportunamente corretti in partenza. Nelle immagini a 'Falsi

Colori' si ottengono invece immagini in tricromia dove ogni colore è associata una una particolare banda dello spettro, o una particolare elaborazione digitale di immagini diverse, in modo che ognuno dei tre colori fondamentali evidenzi le differenze della superficie esaltandone le caratteristiche.

### *Colori naturali e falsi colori per le bande dei sensori TM ed ETM*

Di seguito si riportano le più significative nell'analisi territoriale (figure 8 a-f).

321: Colori naturali, generati dai colori visibili, l'effetto è tipicamente fotografico. Il terreno è beige marrone, la vegetazione verde mentre gli edifici tendono al rosso, sabbie e ghiaie bianche. Si distingue facilmente le varie tipologie geologiche. In ambiente antropizzato risulta difficile distinguere l'acqua dalla vegetazione e terreno nudo da edificato. I tono chiari della vegetazione si confondono con terreni chiari

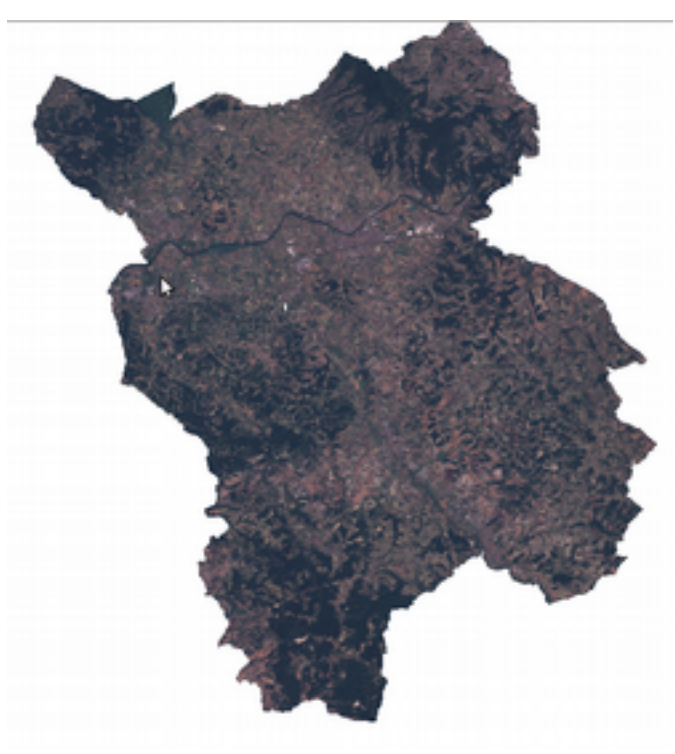

Figura 8a.

432: Tipica rappresentazione di falsi colori delle foto denominate Zulu, L'infrarosso vicino è associato il rosso. Al verde il rosso e al blu il verde; il risultato è che la vegetazione appare rossa, il suolo scoperto verde l'acqua in nero. Appare più marcata la differenza con la vegetazione. Gli arbusti appaiono magenta.

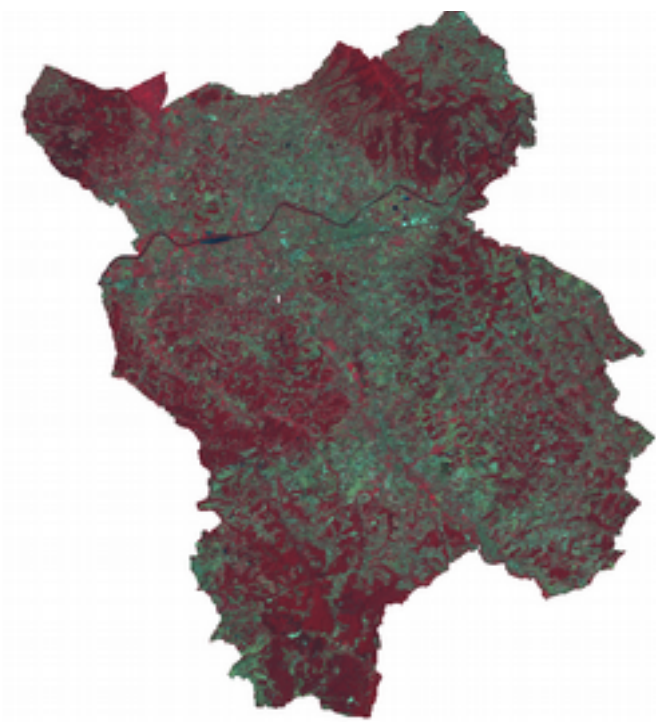

Figura 8b.

4-5-3: Vengono in questo modo esaltati gli edifici, la vegetazione rimane rossa, il terreno azzurro. Migliore la vegetazione che differenzia la tipologia delle piante, tendente al marrone.

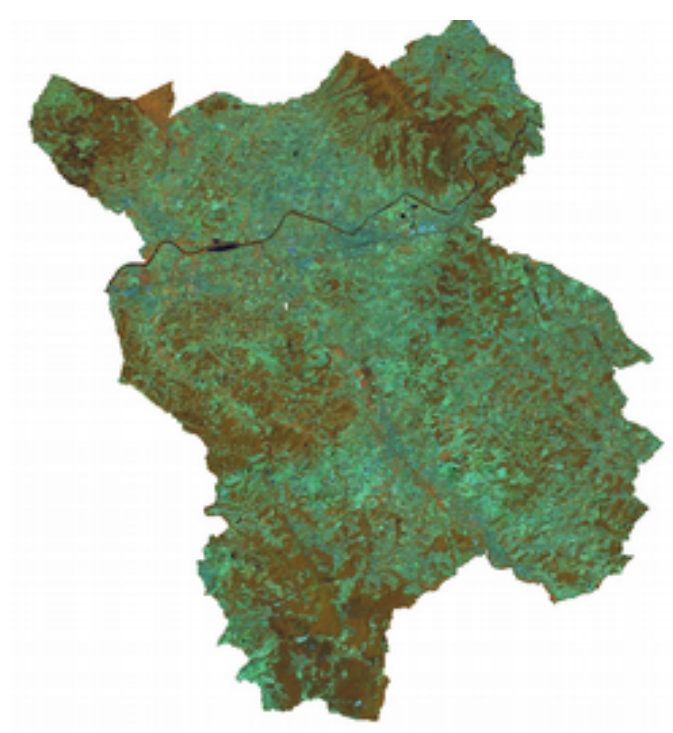

Figura 8c.

541: Questa composizione migliora la visione naturale della vegetazione staccandola dal suolo.

Anche le abitazioni e le strade si distinguono meglio.

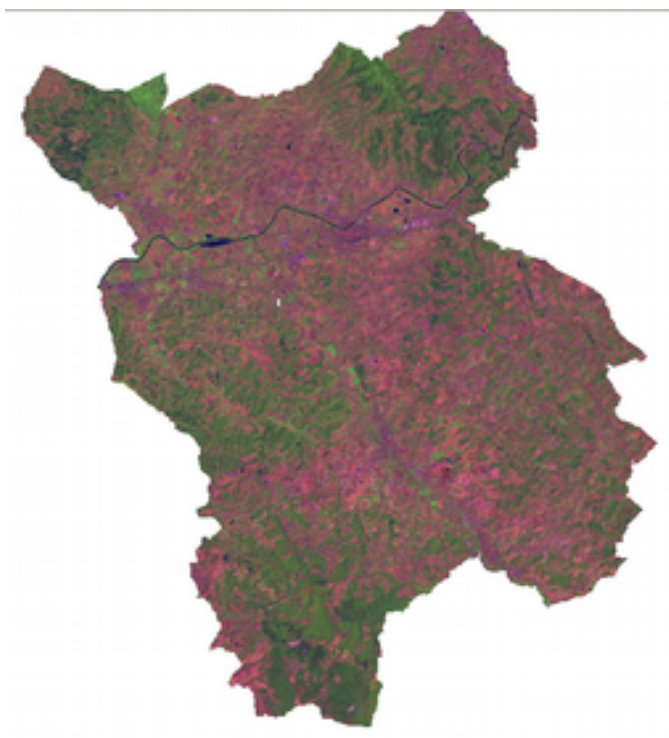

Figura 8d.

741: Un variante della precedente con minore riflettanza della banda 7 rispetto alla 5.

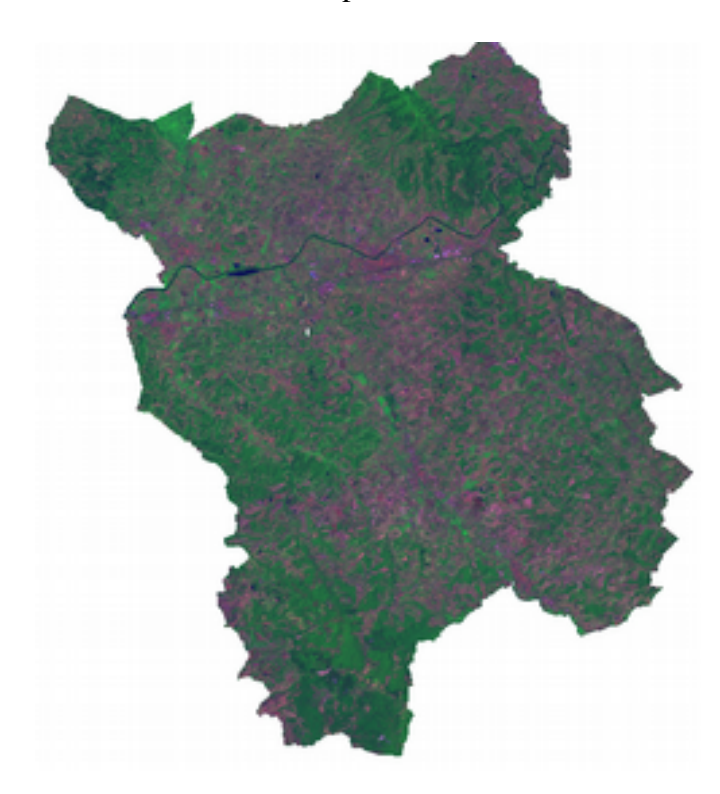

Figura 8e.

754: denominata come "sintesi degli infrarossi", questa rappresentazione è utile per differenziare il diverso contenuto di umidità nei suoli, così come particolari caratteristiche fitosanitarie della vegetazione.

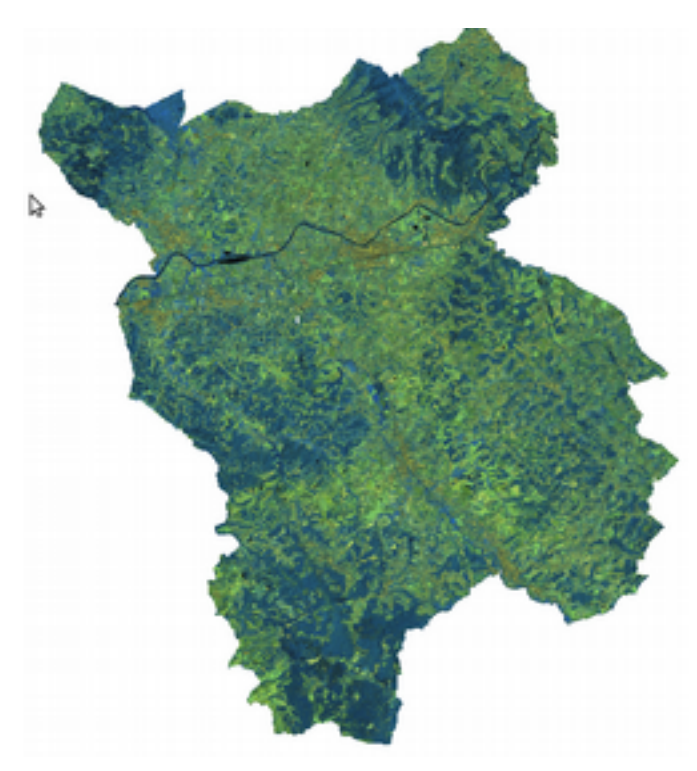

Figura 8f.

### L'elaborazione statistica delle immagini multi-spettrali

Benché sia teoricamente possibile, avendo a disposizione una immagine multi-spettrale una qualsiasi associazione arbitraria di triplette, la scelta deve essere orientata all'obbiettivo della rappresentazione. In generale la scelta di quali bande associare ai tre colori deve essere guidata dal criterio della migliore discriminazione fra le informazioni relative agli oggetti osservati. Vanno perciò scelte le bande che presentano le più alte differenze in termini di riflessione per ciascun intervallo di lunghezza d'onda. In altre parole, il criterio di scelta delle bande spettrali in una composizione a colori è quello di minimizzare la ridondanza dei dati e di massimizzare il contenuto informativo. Ciò può avvenire attraverso una analisi statistica sule bande spettrali.

#### *Gli scatterogrammi*

Il metodo più semplice di analisi è la costruzione del cosiddetto *scatterogramma* delle bande consistente nella rappresentazione in grafici cartesiani definiti nello spazio di una coppia di bande dei valori DN<sub>x</sub> e DNy di ciascun pixel dell'immagine. Nelle figure seguenti sono riportate alcune coppie di scatterogrammi.

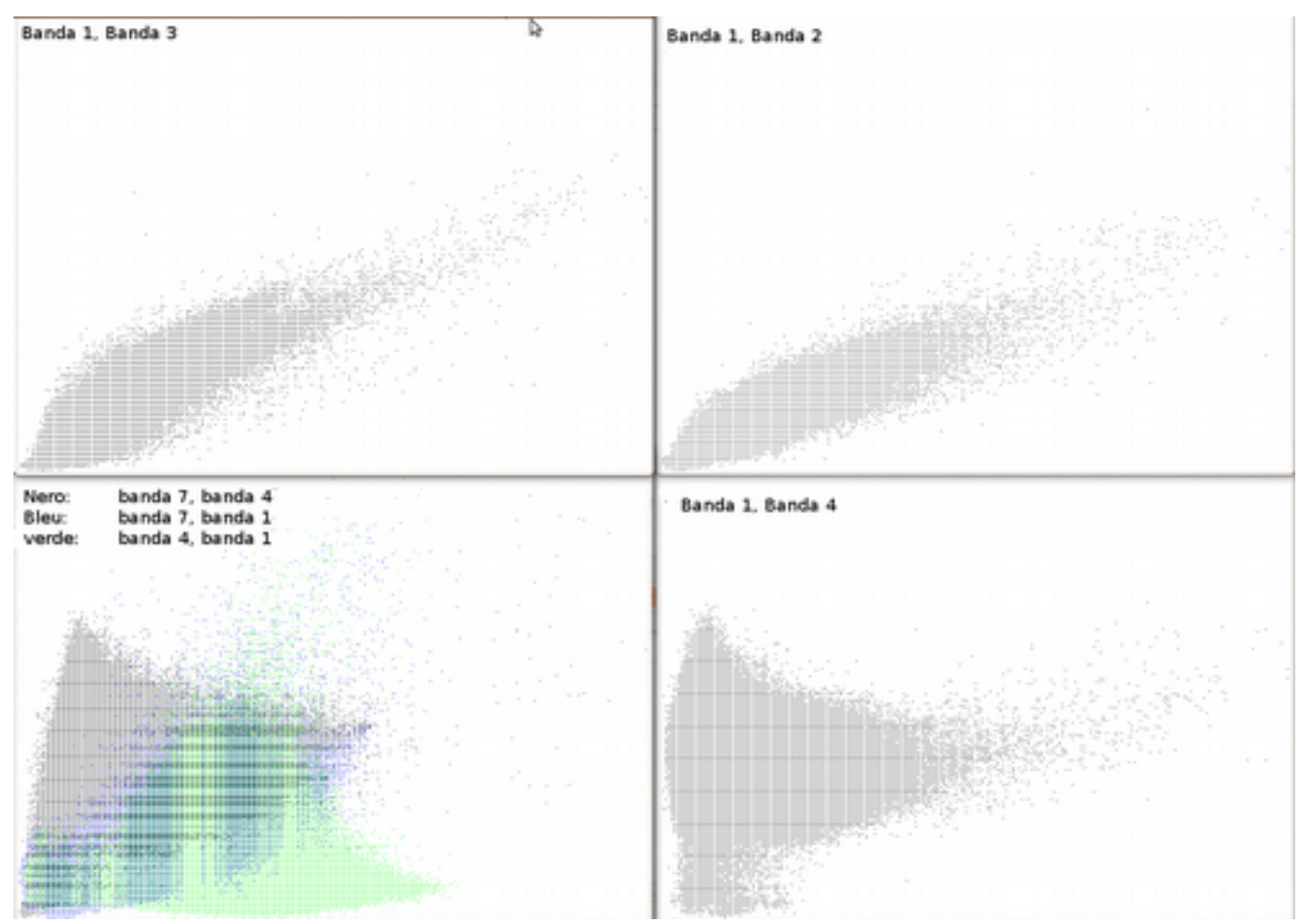

Figura 9.

Esaminando la figura 9 si può determinare che la banda 1 è positivamente correlata alla banda 2 ed alla banda 3, in quanto al crescere del valore di DN di una tende a crescere anche il DN delle altre due. Meno marcata è la correlazione fra la banda 1 e la 4. Infine il grafico in basso a sinistra consente di verificare l'efficienza informativa della tripletta 7-4-1, formata da bande tutte scarsamente correlate fra di loro. Una misura più precisa, rispetto a quella visuale., può essere calcolata attraverso la matrice di varianza covarianza. La matrice varianza-covarianza è una matrice i cui elementi determinano la misura della variazione congiunta dei valori di due variabili attorno alle rispettive medie e formalmente per *k* bande è data da:

$$
C = \begin{bmatrix} c_{11} & \cdots & c_{1k} \\ \vdots & \ddots & \vdots \\ c_{kl} & \cdots & c_{kk} \end{bmatrix}
$$

$$
c_{km} = \frac{1}{N-1} \sum_{ij} (x_k^{ij} - \mu_k)(x_m^{ij} - \mu_m)
$$

Attraverso la matrice delle covarianze, tramite un particolare procedimento di normalizzazione è possibile calcolare la matrice dei coefficienti di correlazione:

$$
R = \begin{bmatrix} r_{11} & \cdots & r_{1k} \\ \vdots & \ddots & \vdots \\ r_{k1} & \cdots & r_{kk} \end{bmatrix}
$$

$$
r_{km} = \frac{c_{km}}{\sqrt{c_{kk} \cdot c_{mm}}}
$$

Quanto più il coefficiente è prossimo a |1| tanto maggiore è la correlazione, coefficienti vicini allo zero significano invece assenza di relazione. Coefficienti negativi indicano una corrispondenza diretta negativi invece una inversa.

Nei dati telerilevati è frequente avere un certo grado di correlazione fra le bande derivante da molti fattori quali la natura delle superfici osservate, la presenza di particolari condizioni atmosferiche o il 'rumore' insito nei dati. Ciò porta ad una significativa ridondanza di informazione. Il problema può essere superato impiegando nelle analisi solo le bande effettivamente diverse fra loro, tuttavia determinare un sottoinsieme di bande efficienti non è sempre facile e porta al rischio opposto, cioè la perdita di informazione significativa. E' perciò preferibile ricorrere a trasformazioni matematiche che impiegando tutta l'informazione presente nelle immagini costruiscano un insieme di bande artificiali (sintetiche o derivate) permettendo di riassumere in un numero minore di bande tutte le informazioni utili e significative. Le trasformazioni maggiormente impiegate nel campo dell'analisi territoriale sono l'analisi delle componenti principali (*PCA analysis*) la trasformazione *tasselled cap* e l'analisi canonica.

### *Analisi componenti principali*.

Dal punto di vista geometrico, l'Analisi delle Componenti Principali definisce, nello spazio geometrico, un nuovo sistema i coordinate ruotato rispetto al sistema iniziale, e nel quale i dati non sono fra di loro correlati (Figura 10).

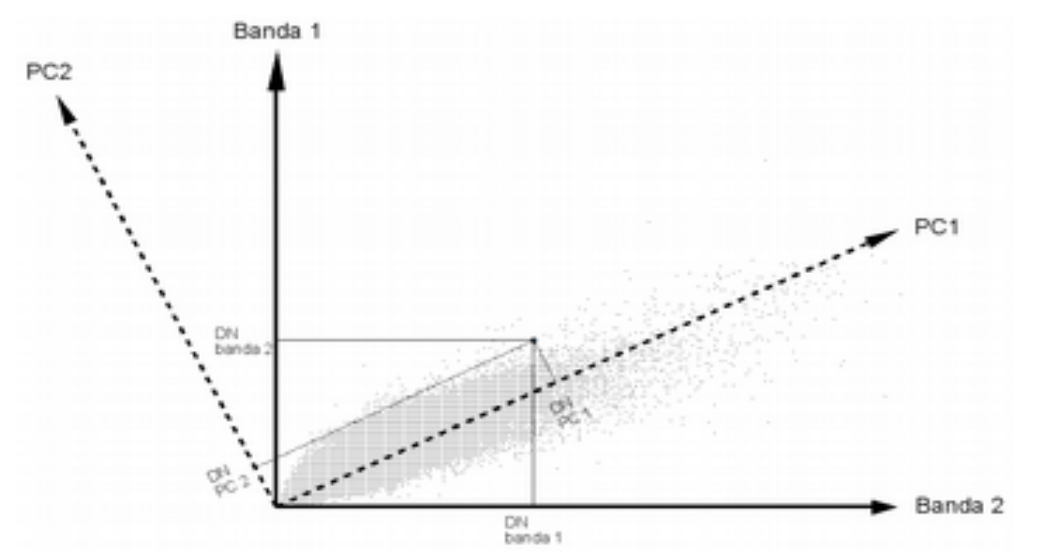

Figura 10. Il sistema di coordinate banda1/banda2 attraverso una trasformazione lineare subisce una rotazione nel nuovo sistema PC1/PC2. I dati non risultano fra loro correlati.

Se nessuna banda ha alcuna correlazione con tutte le altre i valori della matrice di covarianza e di quella di correlazione sono pari a 0 tranne la diagonale principale. Attraverso questa trasformazione le informazioni originariamente contenute nelle bande spettrali vengono redistribuite nelle nuove componenti in numero pari alle bande (cioè una immagine multi-spettrale TM/ETM a 7 bande porta alla costruzione di 7 componenti). La maggior parte dell'informazione contenuta nelle sette bande è concentrata nelle prime tre componenti. In generale si è riscontrato che:

•A PC1 è associata la maggior parte della varianza totale. Ciò implica che PC1 rappresenta quei caratteri che hanno maggiore correlazione tra tutte le bande, tra questi c'è' sicuramente la distribuzione di luci ed ombre legate all'illuminazione ed alla topografia.

•PC2 è gnerelamente correlata alla presenza di vegetazione.

•PC1,PC2 e PC3 assieme occupano in genere il 9095% della varianza.

•PC4, PC5, PC6 e PC7 rappresentano una percentuale minima di varianza. Rappresentano quindi quei caratteri a bassa correlazione tra le varie bande, si tratta in particolare di rumori dovuti ai sensori di ripresa.

La figura 12 riporta 6 delle 7 componenti principali ottenute per una localizzazione territoriale. Come si può notare la prima riga che riporta le componenti 1, 2 e 3 sono ben definite, mentre la seconda riga (componenti da 3 a 6) forniscono scarsi dettagli e quindi, dal punto di vista numerico, scarsa informazione. Un interessante applicazione si può avere realizzando una composizione RGB falso colore che associ a ciascun canale le tre componenti principali (figura 13). L'immagine che si ottiene permette una facile definizione delle diverse tipologie di uso del suolo.

### *Trasformazione "Tasseled cap (TC)*"

La trasformazione TC si differenzia dalla precedente in quanto le bande sintetiche che si ottengono sono costruite in modo da rispondere a specifici requisiti. La formula della trasformazione è la seguente:

$$
Z_k = \sum_{i=1,N} a_{ik} X_i + b_k
$$

con  $Z_k$  banda trasformata,  $a_{ki}$  e  $b_k$  coefficienti della trasformazione. I coefficienti di trasformazione sono i seguenti:

Sensore MSS a 4 bande: Brightness = (TM1 ⋅ 0,3037) + (TM2 ⋅ 0,2793) + (TM3 ⋅ 0,4343) + (TM4 ⋅ 0,5585) + (TM5 ⋅ 0,5082)  $+$  (TM7 ⋅ 0,1863) Greennes =  $(TM1 \cdot -0.2848) + (TM2 \cdot -0.2435) + (TM3 \cdot -0.5436) + (TM4 \cdot 0.7243) + (TM5 \cdot 0.0840)$  $+$  (TM7 ⋅ -0,1800) Wetness =  $(TM1 \cdot 0.1509) + (TM2 \cdot 0.1793) + (TM3 \cdot 0.3299) + (TM4 \cdot 0.3406) + (TM5 \cdot -0.7112) +$  $(TM7 - 0,4572)$ Sensore TM a 7 bande (se ne usano però solo 6). Brightness =  $(TM1 \cdot 0,2909) + (TM2 \cdot 0,2493) + (TM3 \cdot 0,4806) + (TM4 \cdot 0,5568) + (TM5 \cdot 0,4438)$  $+$  (TM7  $\cdot$  0,1706) + 10.3695 Greenness = (TM1 ⋅ -0,2728) + (TM2 ⋅ -0,2174) + (TM3 ⋅ -0,5508) + (TM4 ⋅ 0,7221) + (TM5 ⋅ 0,0733)  $+$  (TM7  $\cdot$  -0,1648) - 0.7310 Wetness =  $(TM1 \cdot 0,1446) + (TM2 \cdot 0,1761) + (TM3 \cdot 0,3322) + (TM4 \cdot 0,3396) + (TM5 \cdot -0,6210) +$  $(TM7 - 0,4186) - 3.3828$ 

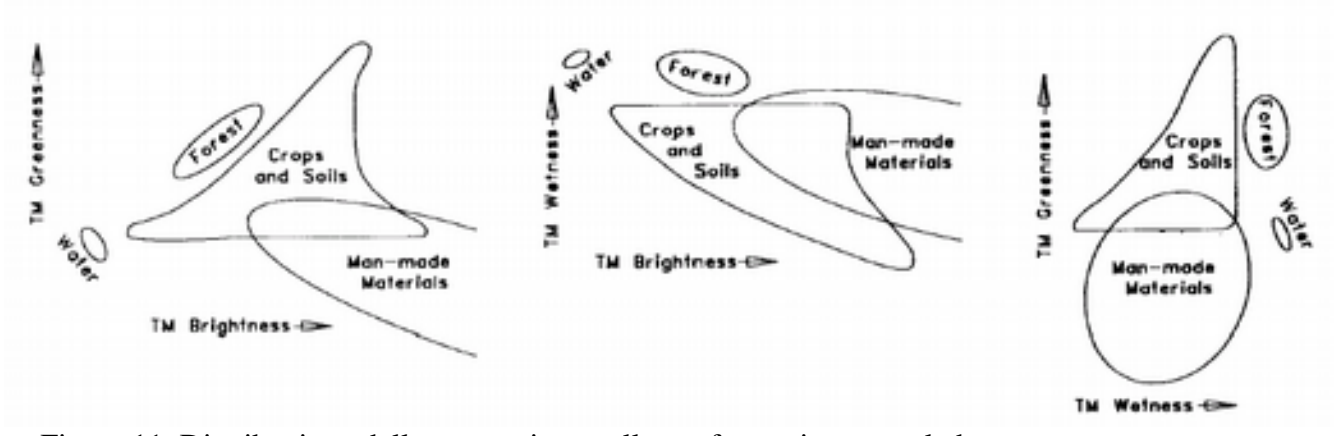

Figura 11. Distribuzione della vegetazione nella trasformazione tasseled cap.

La figura 11. Riporta la distribuzione delle diverse tipologie di copertura del suolo nello spazio dei tre assi della trasformazione TC la forma della regione che comprende la vegetazione, vista in tre dimensione ricorda un berretto col fiocco, di qui il nome del metodo. Il significato dei tre assi è il seguente.

• Il Brightness è un asse importante nell'agricoltura in nquanto foretmenet correlato con la risposta spettrale del suolo.

• Il secondo asse, Greeness aè quello che definisce la crescita della vegetazione (green-stuff). In particolare la greeness dipende essenzialmente dai rapporti tra infrarosso vicino e visibile è quindi un indice di biomassa

• Il terzo definito wetnessstuff è perpendicolare ai due precedenti e definisce il grado di maturità della vegetazione nonché l'umidità del suolo.

La figura 14 riporta le immagini a scala di grigio dei tre assi della Tc, in bianco e nero, mentre l'immagine a colori è ottenuta inserendo nel canale R l'asse brightness, nel canale G l'asse greeness e nel canale B il wetness.

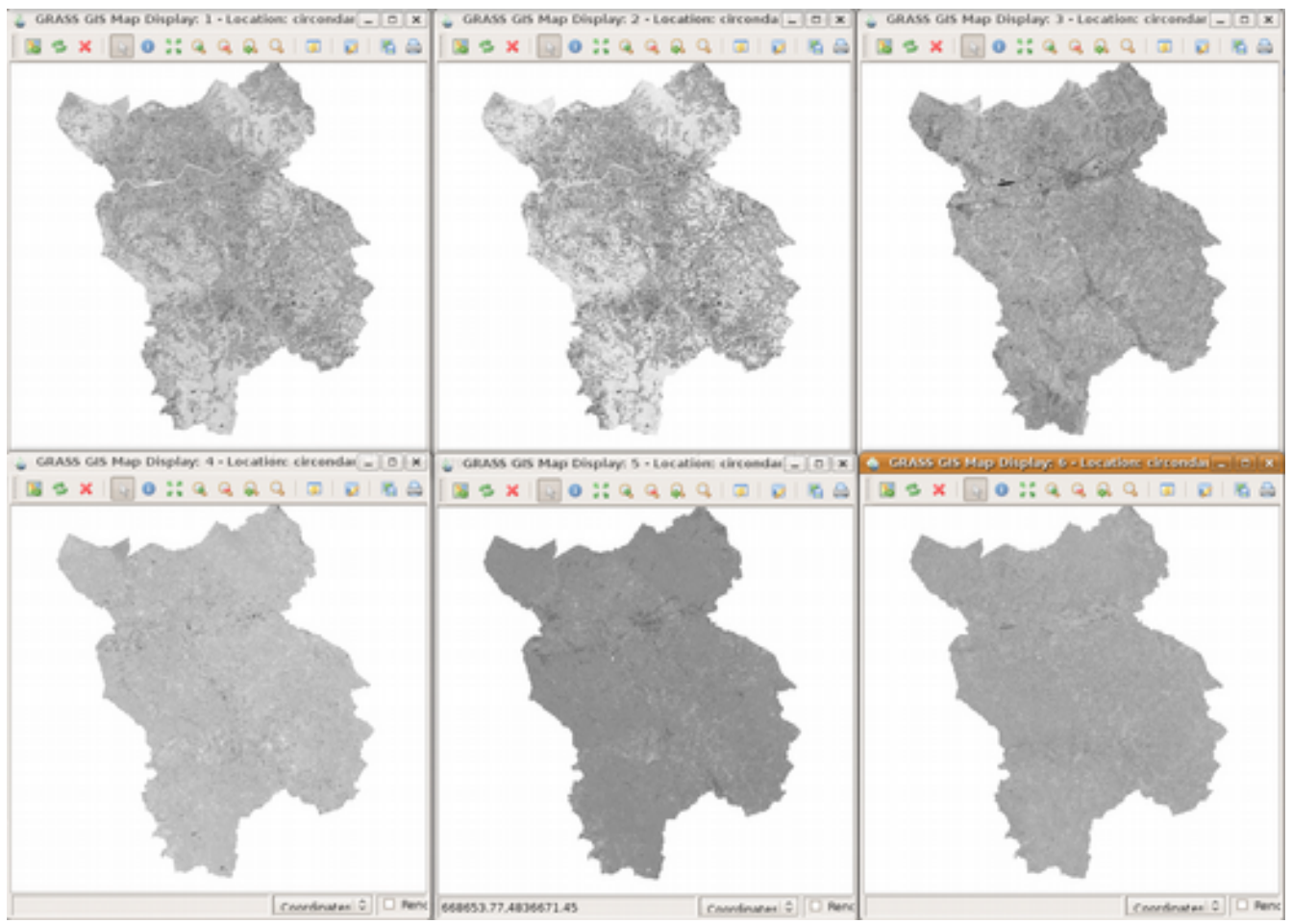

Figura 12.

### Figura 13.

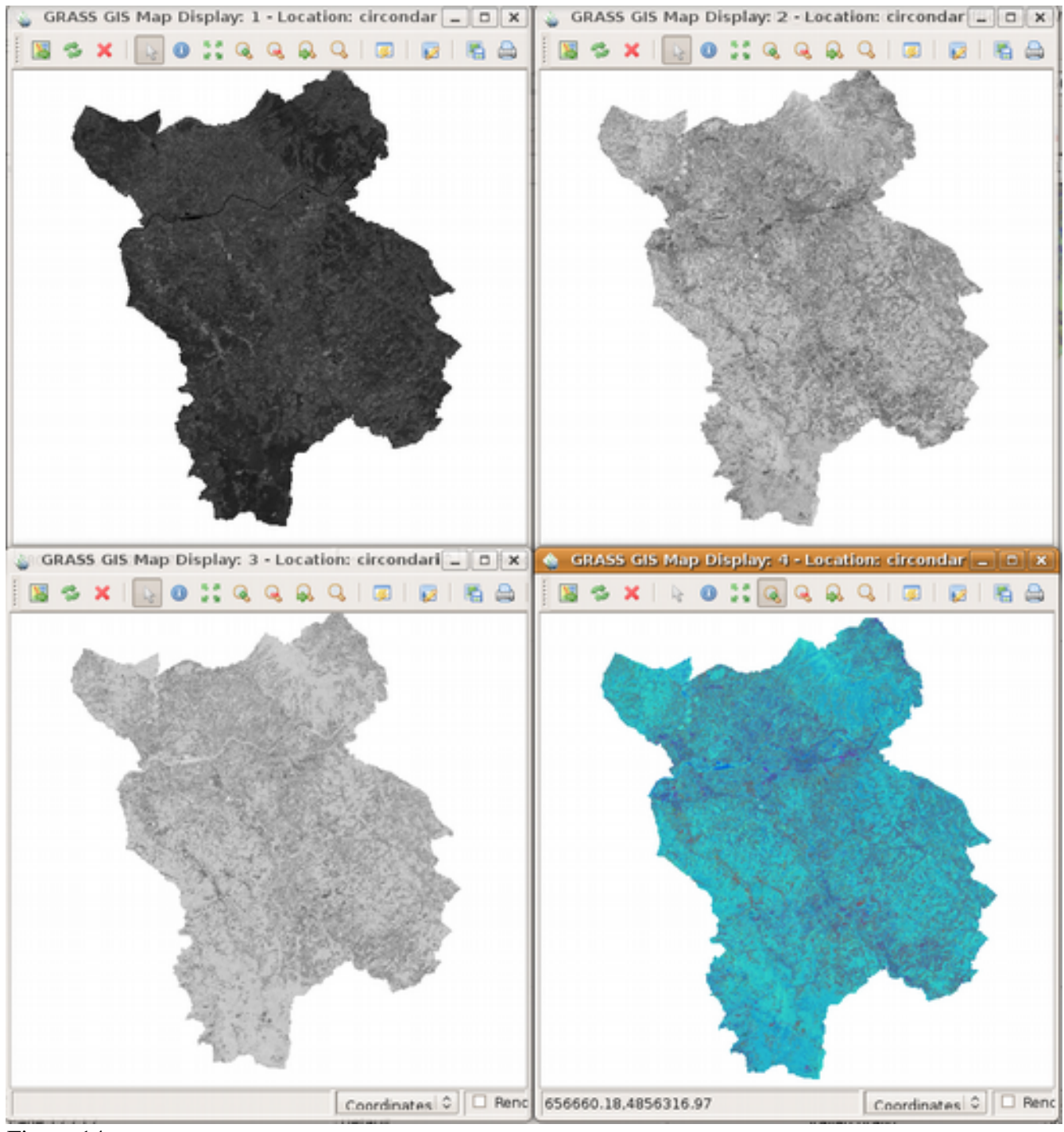

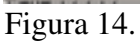

# L'algebra delle bande.

*I rapporti fra bande*

L'elaborazione algebrica delle immagini multispettrali costituisce il metodo più semplice per estrarre nuove informazioni territoriali dalle bande. Usando il rapporto tra bande si riescono ad evidenziare essenzialmente le seguenti caratteristiche:

Rapporto 3/4: per definire le terre sterili e l'area urbana;

 Rapporto 4/3: per distinguere la vegetazione, l'acqua e le terre da raccolto, aumentando il contrasto tra vegetazione e terre sterili. La vegetazione ha un'alta riflessione nella fascia 4 (0,750 – 0,900) e un alto assorbimento nella banda 3 (0,630 – 0,690). Questo rapporto definisce unicamente la distribuzione della vegetazione, maggiore è il tono acceso, maggiore è la presenza di vegetazione. Inoltre è possibile ben distinguere le strade all'interno di essa.

 Rapporto 2/3: per una netta distinzione tra le terre coltivate e quelli sterili. Non distingue però tra loro le terre coltivate, i boschi e l'acqua, infatti appaiono in tono chiaro, la vegetazione in un tono più alto e le terre non coltivate sono di colore scuro. La clorofilla ha una forte riflessione nella banda 2 (0,520 – 0,600) ed un forte assorbimento nella banda 3 (0,630 – 0,690);

 Rapporto 3/2: Per separare le foreste e le terre coltivate. La banda 3 (0,630 – 0,690) è la fascia rossa di assorbimento della vegetazione verde e sana, la banda 2 (0,520 – 0,690) la fascia di riflessione della superficie della foglia. Può essere utile a discriminare i vari tipi di vegetazione. Le terre coltivate sono di tono chiaro (luminose) e i boschi sono di tono più scuro;

 Rapporto 4/5: Aumenta il tono dell'acqua, la vegetazione e la presenza del tenore di umidità nelle terre coltivate. L'acqua appare con tono scuro e la vegetazione più chiara. Poiché l'acqua ha un alto assorbimento nella banda 4 (0,750 – 0,900) ed una forte riflessione nella fascia 5 (1,550 – 1,750), può essere utile per discriminare i corpi d'acqua dalle terre;

 Rapporto 5/4: Separa il corpo d'acqua dai boschi, dalle terre sterili e dalla vegetazione. In questo rapporto l'acqua appare di tono scuro, leggermente più chiari i boschi, invece le terre coltivate e no esibiscono tono più luminoso.

 Rapporto 3/5: evidenzia le terre aride, le strade principali, le vie all'interno delle aree urbane e le zone cementate. Utile per osservare la differenza tra l'acqua limpida e quella torbida. L'acqua limpida risulta la più chiara, gli spazi urbani ed edificati, le strade principali sono leggermente più scuro, i boschi e le terre coltivate appaiono di colore scuro;

 Rapporto 7/2: separa i boschi (scuri) dalle terre coltivate, separa le strade principali, le aree urbane e gli spazi edificati, tutte risultano di colore chiaro, ad eccezione dell'acqua di colore scuro, simile ai boschi;

 Rapporto 7/5: unicamente per separare il terreno dall'acqua. I terreni hanno un forte assorbimento nella banda 7 (2,080 – 2,350) ed un'alta riflessione nella banda 5 (1,550 – 1,750), il terreno è visualizzato come tono chiaro, e l'acqua come tono scuro;

Usando i rapporti di banda precedentemente creati in una composizione a falsi colori è possibile visualizzare ulteriore informazioni. In questo caso può essere utile calcolare il rapporto fra bande in modo da generare una mappa in scala byte (0255) evitando i casi di divisione per 0, tramite la seguente formula:

$$
DN' = 162.25 \arctan \left( \frac{DN_x}{DN_y} \right) .
$$

Le composizioni più significative sono:

 Banda 7/5 nel rosso, 4/3 nel verde e 3/2 nel blu: Questa composizione di colore rileva il corpo dell'acqua, i boschi, le terre coltivate, le terre aride ed i terreni umidi;

 Banda 4/3 nel rosso, 3/2 nel verde e 3/4 nel blu: con questa combinazione di colori, l'azzurro caratterizza l'acqua; i boschi e le terre coltivate sono delineati dal rosso;

- Banda 3/2 nel rosso, 5/3 nel verde e 5/6 nel blu: il colore bluastro - verde ha rileva l'acqua, i boschi e le terre coltivate .

–Banda 7/5 nel rosso, 3/5 nel verde e 2/3 nel blu: il corpo dell'acqua è appare di colore bianco; netta è la distinzione tra conifere (di un acceso colore celeste) e latifoglie (visibili in colore blue) da tutto il verde presente nell'area, agevolandone la classificazione.

La composizione fra bande può essere applicata anche alle ortofoto a colori senza bande spettrali non visibili, ovviamente limitandosi al ai rapporti e alle composizioni che caratterizzano le bande 1, 2 e 3. Il numero di bande utilizzabili risulta comunque teoricamente raddoppiato.

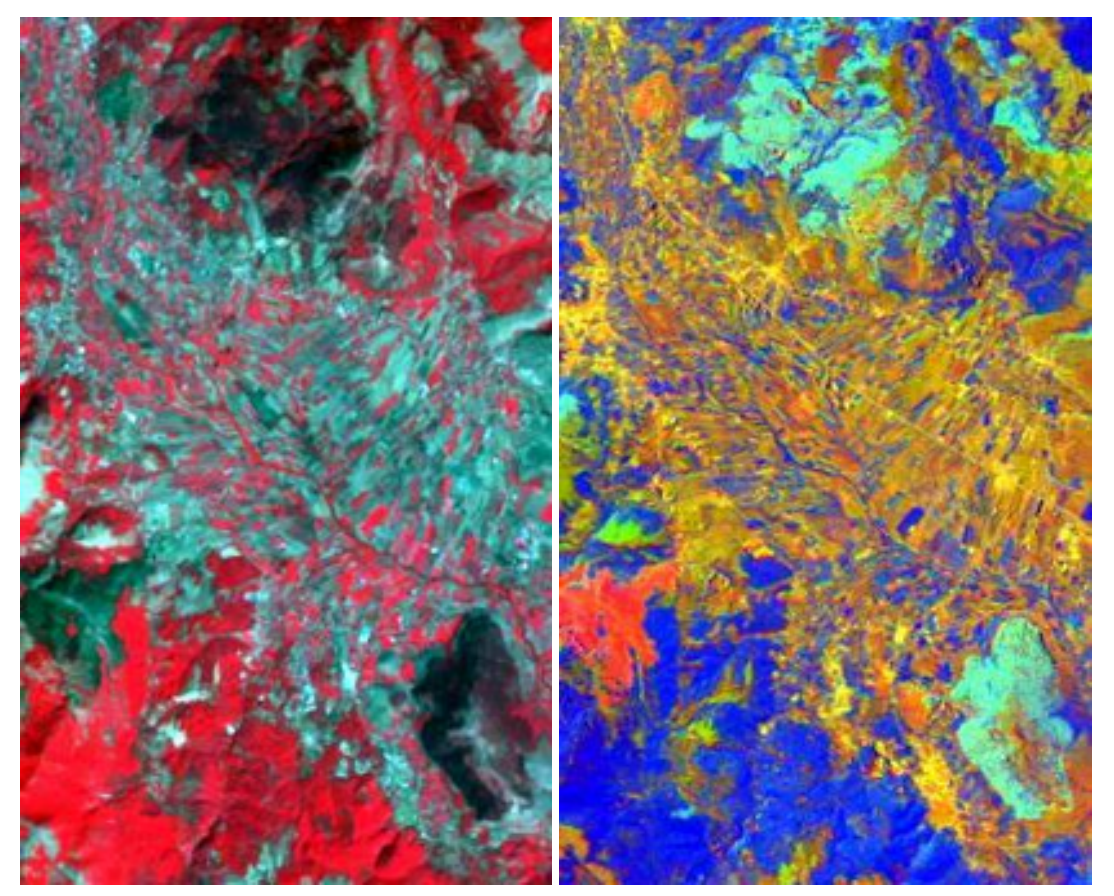

Figura 9: Confronto tra bande Landsat. A sinistra 432 e a destra 7/5 3/5 2/3

### *Indici normalizzati differenziali*

Costituiscono una variazione dei precedenti ed assumono la forma generale di:

$$
N = \frac{DN_x - DN_y}{DN_x + DN_y}
$$

Le bande  $DN_x$  e  $DN_y$  sono scelte in modo che l'immagine risultante riporti informazioni relativamente alla caratteristica desiderata. In generale la riflessione del fenomeno studiato deve essere direttamente proporzionale a  $DN_x$  ed inversamente proporzionale a  $DN_y$ . Gli indici normalizzati più impiegati sono i seguenti.

–Indice di vegetazione differenziale normalizzato: *NDVI* = *DN* <sup>4</sup>−*DN* <sup>3</sup>  $\frac{4}{DN_4 + DN_3}$ . Le bande sono scelte in

quanto la clorofilla assorbe luce rossa per la fotosintesi, quindi le superficie vegetate hanno bassa riflessione nella banda 3 e emette infrarosso vicino come "sottoprodotto" entropico della reazione chimica, quindi emette sulla banda 4.

–Indice di artificializzazione: *AI* = *DN*7−*DN*<sup>3</sup>  $DN_7 + DN_3$ –Indice di urbanizzazione: *UI*= *DN* <sup>7</sup>−*DN* <sup>4</sup>  $DN_{7} + DN_{4}$  $-Molice$  di suolo nudo:  $NDBaI = \frac{DN_5 - DN_6}{DN_5 - DN_6}$  $DN_5 + DN_6$  $-Molice$  idrico:  $NDWI = \frac{DN_4 - DN_5}{DN_4 - DN_5}$  $\frac{4}{DN_4 + DN_5}$ .

#### *Il calcolo della temperatura al suolo*

Molti fenomeni chimici, fisici e biologici sulla terra sono correlati alla temperatura del suolo, quindi la sua conoscenza è fondamentale per molti settori della modellistica ambientale, ad esempio,: studi sui cambiamenti climatico, indagini sulle modificazione degli habitat e sull'urbanizzazione nel territorio, indagini sull'inquinamento. Con l'uso delle immagini multispettrali è possibile ottenere misure della temperatura puntuale del suolo a scala regionale o locale. Sempre utilizzando le piattaforme LANDSAT TM è possibile ricavare la misura della temperatura del suolo in gradi centigradi attraverso una elaborazione della banda 6, che misura l'emissione nell'infrarosso termico. La formula da applicare è la seguente:

 $T_{\binom{°}{6}} = DN_6 \cdot gain_6 + bias_6$ 

Con *gain* e *bias* coefficienti di calibrazione tipici del sensore e continuamente aggiornati in orbita, forniti generalmente con la documentazione allegata all'immagine. A volte i metadata forniti a corredo delle immagini multispettrali non contengono i valori di *gain* e *bias*, bens^ i coefficienti di normalizzazione della banda termica; in questo caso la formula da applicare diviene:

$$
L_{\lambda} = \frac{LMAX - LMIN}{DNMAX - DNMIN} (DN_{6} - DNMIN) + LMIN
$$

dove LMAX, LMIN, QCALMA e QCALMIN sono parametri ancora una volta forniti con il meta

data e L<sub>λ</sub> radiazione al suolo in watt/metro quadro/steradiante/micrometro (W m<sup>-2</sup> sr<sup>-1</sup>  $\mu$ m<sup>-1</sup>). Per risalire alla temperatura al suolo si applica a:

$$
T_{\text{landsat}} = \frac{K}{\ln\left(\left(K1/L_{\lambda}\right)+1\right)} - 273
$$

con K1 e K2 costanti di calibrazione del sensore termico pari a:

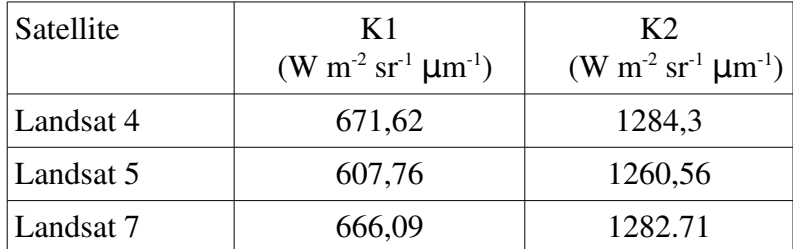

Tabella 2.

#### La classificazione delle immagini telerilevate

#### *Introduzione*

Per classificazione si intende la capacità di classificare oggetti in tipologie conformi a determinate caratteristiche di riferimento in modo tale che gli oggetti abbiano una elevata omogeneità all'interno della classe e siano generalmente ritenuti eterogenei fra classi diverse. Come implicito nella definizione, la classificazione comporta comunque un certo grado sia di astrazione che di ambiguità.

La classificazione delle immagini telerilevate è finalizzata ad ottenere mappe tematiche del territorio esaminato. Per mappa tematica, come illustrato al capitolo 1, si intende una informazione geografica astratta caratterizzata da oggetti con determinate coordinate spaziali ai quali è associata una informazione di tipo semantico relativa ad uno specifico tema detto classe. Nel caso delle immagini si ottiene quindi una mappa raster i cui oggetti geografici sono le celle o pixel. Le classi (ad esempio bosco, seminativo, vigneto, urbanizzato) contenute nella mappa tematica risultante da processo di classificazione, chiamate anche classi informative, costituiscono la legenda della mappa tematica.

La realizzazione di mappe tematiche può essere realizzata automaticamente, tramite procedimenti di analisi numerica, o con tecniche visuali da parte di un tecnico umano esperto nel dominio, tramite un processo detto fotointerpretazione.

Può essere interessante, per comprendere le reali possibilità applicative ed i limiti intrinseci della classificazione automatica, esaminare le differenze principali fra fotointerpretazione e classificazione automatica.

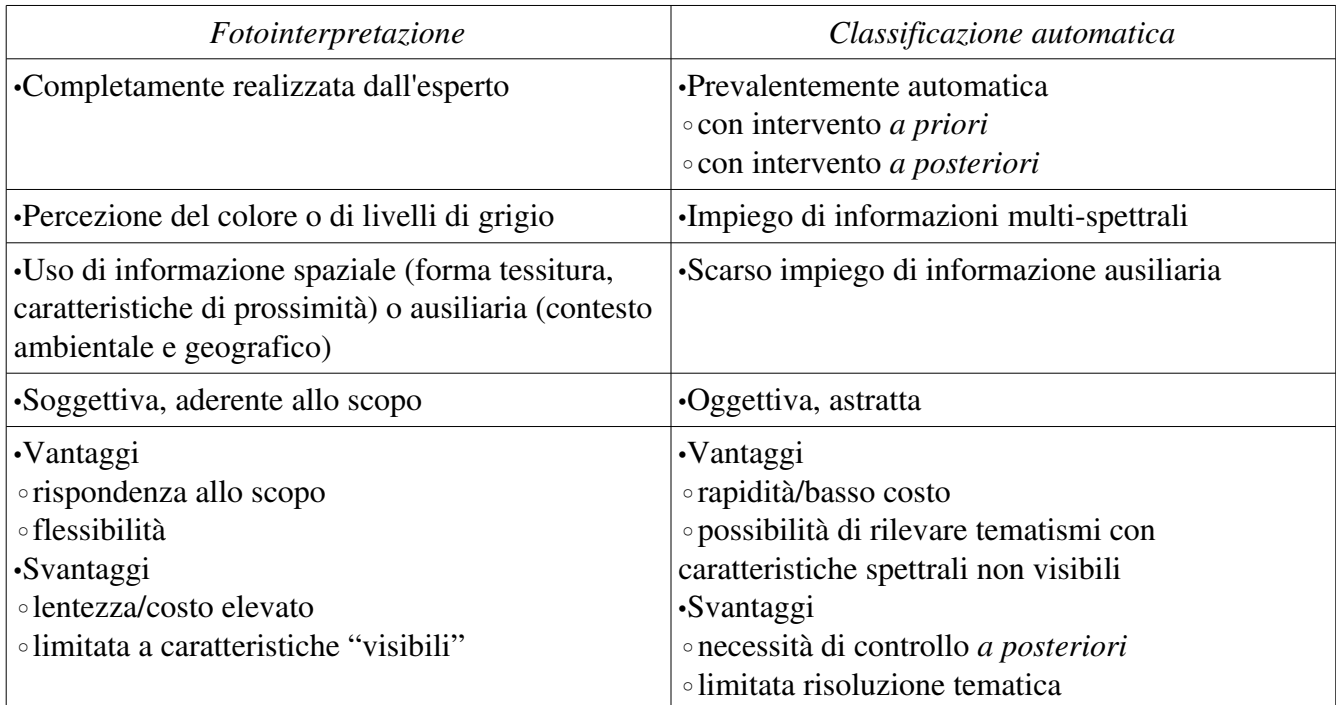

Tabella 3

Il concetto che sta alla base della classificazione è quello di definire regole di similarità fra oggetti sulla base di determinate caratteristiche. Nel caso di classificazione di immagini multi-spettrali telerilevamento è quindi necessario costruire delle regole di associazione fra le classi tematiche e la riflessione nelle diverse bande rilevate dal sensore. Tale processo è possibile se le classi informative nello spazio multidimensionale dei valori DN tendono a raggrupparsi come "nuvole" di punti il più possibile separate fra di loro, detti *cluster* (figura 16). I diversi processi di classificazione si differenziano nel modo in cui ciascun cluster viene individuato ed assegnato ad una determinata classe della mappa tematica.

Il processo di classificazione può essere caratterizzato attraverso le seguenti fasi:

–*Addestramento (training)*. E' la fase nella quale vengono individuati una serie di oggetti (pixel) campione rappresentativi di ciascuna classe sulla base dei quali il sistema costruirà le sue regole di classificazione. Il campione è costituito da un numero limitato di oggetti rispetto al totale presente nell'immagine (da 1 a 5% al massimo).

–*Assegnazione (allocation)*. Sulla base delle regole di classificazione, in alcuni metodi, ciascun pixel viene assegnato ad una classe; altre metodologie invece assegnano una probabilità o un grado di appartenenza a ciascuna classe.

–*Validazione (validation)*. Fase in cui con opportuni controlli si calcola l'affidabilità della classificazione ottenuta.

![](_page_24_Figure_0.jpeg)

Figura 16. Cluster in uno spazio bi e tri dimensionale

I diversi metodi di classificazione si differenziano essenzialmente nella fase in cui si ha l'intervento umano sul processo di classificazione automatica.

Nella classificazione guidata (*supervised*) l'esperto interviene la fase di training è effettuata a priori, e solo successivamente il calcolatore, sulla base del campione di oggetti fornito, costruisce i cluster e assegna ad ognuno la classe di riferimento. Nella classificazione non guidata, o *unsupervised* l'esperto interviene a posteriori dopo che il sistema ha individuato i diversi *cluster assegnandoli* alle diverse classi. Infine, nella classificazione ibrida (*hybrid classification*): si utilizzano entrambi i metodi in modo che la unsupervised classification possa essere guida per aiutare la definizione dei training sites utili per la supervised classification .

#### *La classificazione guidata*

Un processo di classificazione automatica si può articolare nei seguenti passi.

Definizione della legenda. La legenda deve essere scelta in modo tale da evitare ambiguità, soprattutto considerando che la classificazione automatica, rispetto alla fotointerpretazione, non è in grado di riconoscere situazioni contestuali. In altre parole, sono possibilmente da evitare classi definite come miste nell'ambito di superfici di ampiezza superiore alla risoluzione dell'immagine multispettrale, quali "urbanizzato con spazi agricoli inclusi", "seminativo con aree naturali e semi-naturali", "sistemi agricoli complessi".

Scelta dei pixel di training, detti anche *segnature*. Possono esser selezionati con diversi metodi. I principali sono:

•mediante sopralluoghi in campo, con sistemi GPS;

•mediante utilizzo di immagini a maggior risoluzione, anche se meno aggiornate o che coprono solo in parte l'area di studio

•mediante interpretazione visuale delle immagini multispettrali da elaborare, sfruttando anche composizioni in falso colore

In ogni caso le segnature debbono essere rappresentative della classe, quindi è necessario seguire le seguenti regole:

•omogeneità dell'area selezionata, evitando situazioni di margine;

•campionare segnature in zone diverse della zona da classificare

•individuare un numero adeguato di aree campione per ciascuna classe, generalmente da un minimo di 10 fino a 30 aree per ciascun elemento della classe.

La figura 17 riporta un esempio di segnature racchiuse all'interno dei poligoni delimitati da linee rosse.

Definizione delle caratteristiche da utilizzare per definire i cluster. Tipicamente le caratteristiche sono rappresentate da un sottoinsieme delle bande disponibili, ma a queste vengono generalmente aggiunte bande trasformate tramite rapporto, indici differenziali o analisi delle componenti principali. Con alcuni metodi di classificazione (p.e. *neuro-fuzzy*) è possibile impiegare anche dati non spettrali, quali quote, pendenze, distanze da strade, ecc..

![](_page_25_Picture_5.jpeg)

### Figura 17.

Individuazione delle regole di individuazione dei cluster e dell'algoritmo di attribuzione delle classi ai cluster. Questa fase è attualmente oggetto di una vivace attività di ricerca per cui si daranno semplicemente dei cenni sui metodi più semplici e consolidati, rimandando alla letteratura specializzata per trattazioni più approfondite e aggiornate.

•Metodo dei parallelepipedi (figura 18). Le classi sono rappresentate da un parallelepipedo. Ogni classe è quindi definita dal valore massimo e minimo per ciascuna banda estratto dai training sites relativi a quella determinata classe. I pixel che non ricadono all'interno di questi valori non vengono classificati. Nel caso un pixel ricada all'interno di più di un parallelepipedo (nelle zone di overlap) bisognerà ordinare le classi in ordine di priorità (quick and dirty method). Un metodo più raffinato è quello di determinare un linea (piano o iperpiano) equidistante dai centroidi delle due classi sovrapposte e di utilizzare quella come separazione tra le due classi stesse .

•Minima distanza (figura 19). Il pixel viene assegnato al centro della classe più vicina. E', quindi, ovvio sapere già all'inizio del calcolo quante siano le classi e quale siano le coordinate del valore medio che ne definisce la posizione; tali parametri vengono determinati sulla base dei training samples. I confini di decisione (decision boundary) tra una classe e un'altra sono in questo caso i luogo di punti equidistante rispetto al centro di ciascuna classe.

•Classificatore secondo la massima verosimiglianza *Maximum likelihood classifier* (Figura 20). In questo caso dai testing samples è necessario ricavare posizione del pixel medio, varianza e covarianza di ogni classe. Tali parametri stabiliscono forma e posizione della nuvola relativa alla data classe. Dai training sites si ricavano anche le funzione di probabilità per ciascuna classe che derivano dall'andamento della quantità di di pixel presenti in una data classe all'allontanarsi dal punto medio della classe stessa. In sostanza si definiscono delle curve concentriche di equiprobabilità che si allontanano dal punto medio della classe. Ovviamente, il gradiente di probabilità per forme ellissoidali sarà minore lungo gli assi a massima varianza e maggiore lungo quelli a minima varianza. Tale classificazioni partono dal presupposto che ogni classe sia caratterizzata da una distribuzione unimodale e di tipo gaussiano.

![](_page_26_Figure_3.jpeg)

Figura 18.

![](_page_27_Figure_0.jpeg)

![](_page_27_Figure_1.jpeg)

![](_page_27_Figure_2.jpeg)

Figura 20.

Validazione dei risultati: la matrice di confusione. Il controllo di qualità della classificazione costituisce una fase molto delicata nella produzione di cartografia tematica ottenuta da dati telerilevati, in quanto deve fornire un indice di accuratezza complessiva della mappa, permettere di confrontare l'affidabilità di diversi algoritmi di classificazione e favorire l'identificazione di eventuali errori nell'elaborazione delle immagini. Tra le procedure di verifica è molto diffuso l'uso della "matrice di confusione" o "matrice di contingenza", costruita utilizzando come riferimenti aree test per ogni classe, o immagini di riferimento. L'esempio riportato in tabella 4, per una classificazione in 3 classi riporta i diversi pixel contenuti nelle localizzazioni delle aree test, dette testing sites, classificati nel controllo e nella procedura automatica. La colonna 1 per esempio riporta nella prima cella i pixel correttamente classificati come urbani  $(C_{1,1})$ , nella seconda riga  $(C_{2,1})$  i pixel che sono in realtà urbani ma vengono classificati come agricoli nella procedura e nella terza  $(C_{3,1})$  i pixel erroneqamente classificati come naturali. La diagonale principale riporta quindi i pixel corretti, mentre le altre caselle gli errori.

![](_page_28_Picture_286.jpeg)

Tabella 2.

Dalla matrice di confusione si ricavano diverse misure di accuratezza. Uno degli indici più noti è l'*Overall Accuracy*, A, che si ottiene dividendo il numero di pixel correttamente classificati per il numero totale di pixel:

$$
A = \frac{\sum_{i=1}^{r} C_{ii}}{N}
$$

dove *cii* sono gli elementi della diagonale della matrice, lungo cui si trovano i pixel classificati correttamente, *r* la dimensione della matrice, *N* è il numero complessivo di pixel delle aree test. Realizzando la percentuale degli elementi correttamente classificati per ciascuna colonna è possibile sapere in quale classe si concentrano gli errori e quindi porre in essere le eventuali azioni di correzione (p.e. intensificazione dei training sites, modifiche alla legenda, ecc.)

#### *La classificazione non guidata*

La classificazione non guidata il sistema opera una divisioni in cluster senza alcuna informazione esterna, sulla base delle sole caratteristiche di classificazione (bande multispettrali originarie, sintetiche ed altri strati informativi). I metodi non guidati si dividono in due categorie: metodi in cui il numero delle classi risultanti è definito a priori e metodo in cui anche il numero finale delle classi è definito dal metodo. I più usati sono i secondi e fra questi uno dei più semplici e disponibili nei diversi ambienti operativi è la procedura *kmean* (detta anche delle medie migranti) descritta di seguito.

 Nel caso si definisca a priori il numero di classi e la loro disposizione da determinare sia quella in figura l'algoritmo procede secondo queste fasi (figura 14):

- 1) Innanzitutto si definisce il numero dei cluster da individuare, 2 nell'esempio e si l'algoritmo procede secondo queste fasi (figura 14):<br>
) Innanzitutto si definisce il numero dei cluster da individuare, 2 nell'esempio e si attribuiscono arbitrariamente le posizioni dei centroidi  $\widehat{m}_{1,1}$  ed  $\widehat{m}_{2$ spazio multidimensionale nella realtà, bidimensionale nell'esempio in figura)
- *2)* Si utilizza il metodo decisionale della minima distanza. Viene calcolato il quadrato della spazio multidimensionale nella realtà, bidimensionale nell'esempio in figura)<br>
(*i*) Si utilizza il metodo decisionale della minima distanza. Viene calcolato il quadrato della<br>
distanza euclidea di tutti i pixel rispetto pixel q è assegnata la classe "1", se  $dq_{1,1} > dq_{2,1}$  al pixel q è assegnata la classe "2" (nel caso le distanze siano uguali al punto viene assegnato il valore arbitrario 1).<br>3) Si calcolano sulla base dei DN dei pixel c distanze siano uguali al punto viene assegnato il valore arbitrario 1) .
- $\widehat{m_{12}}$  ed  $\widehat{m_{22}}$
- 4) Si ripete il procedimento da 1 a 3 sino a che i nuovi centroidi ricavati non cambiano più

# posizione .

![](_page_29_Figure_1.jpeg)

Figura 14.

*Parte B. Applicazioni informatiche*

*Grass – QGIS*

#### Importare i dati

Per l'importazione delle immagini GRASS utilizza principalmente il modulo GDAL/OGR già esaminato nel capitolo 1 per l'importazione delle immagini TIFF. Altri moduli specializzati sono disponibili per immagini LANDSAT. Un catalogo attualmente presente in rete che consente di scaricare scene da diverse missioni con copertura globale è disponibile all'indirizzo ftp://35.8.163.34. Nel sito indicato (figura 22) sono disponibile seguenti directory: ETM, contenente immagini LANDSAT 7 relative all'anno 2000, TM, con immagini LANDSAT 5 del 1990 e MSS per il 1970.

![](_page_30_Picture_4.jpeg)

Figura 22.

Le directory sono ulteriormente suddivise per path e row; l'immagine Landsat 5 ETM relativa alla maggior parte del territorio toscano, per esempio, è scaricabile all'indirizzo ftp://35.8.163.34/ETM/192/032/elp192r032\_7t20000620.tar.gz.

L'archivio compresso contiene le immagini delle diverse bande in formato TIFF ed il metadata della scena. Per l'importazione delle diverse bande in GRASS/QGIS è necessario creare un nuovo mapset in una location WGS84 fuso 32N ed eseguire da shell il modulo r.in.gdal per ogni banda:

### r.in.gdal input=../Landsat/elp192r030\_7t20000620/p192r030\_7t20000620\_z32\_nn10.t if output=L00\_1

Si ripetono le operazioni per le immagini relative ad ogni banda L00\_2 ... L00\_7. GRASS/QGIS gestisce i dati raster che compongono una immagine multi-spettrale attraverso una struttura di dati chiamata "gruppo". Il gruppo generalmente viene impiegato come dato di input nei moduli della famiglia i.\*. Oltre al gruppo è possibile specificare un sottogruppo, formato da un insieme diverso di dati raster. Per esempio nel caso di immagini LANDSAT TM è possibile specificare sottogruppi con e senza il dato relativo alla banda 6, a volte non utilizzata per la diversa risoluzione tematica.

```
i.group group=L00 subgroup=L00con6 i=L00_1,L00_2,L00_3,L00_4,L00_5,L00_6,L00_7
i.group group=L00 subgroup=L00senza6 i=L00_1,L00_2,L00_3,L00_4,L00_5,L00_7
```
Altro sito in cui sono disponibili gratuitamente immagini Landsat è ftp://ftp.glcf.umiacs.umd.edu/glcf/Landsat/ con coperture al 1972 (MSS) 1988 (TM) e 2000 (ETM+).

#### La gestione dei colori

Per combinare a video i primi tre canali ed ottenere un'immagine con colori simili a quelli reali o in falco colore, in GRASS può essere utilizzato il comando d.rgb . Viene assegnato ad ogni canale un colore che è poi mixato sul video.

```
d.rgb red red=L00_1 green=L00_2 blue=L00_3
```
La creazione permanente di una nuova immagine può essere realizzata con r.composite:

```
r.composite red=L00_1 green=L00_2 blue=L00_3 o=L00_123
```
#### L'elaborazione statistica

#### *Gli scatterogrammi*

I grafici che mostrano la correlazione fra coppie di bande possono essere visualizzate con il comando d.correlate:

d.mon x1 (solo sistemi mac e linux) d.corretale layer1=L00\_1 layer2=L00\_2 (layer3=L00\_3)

Per i sistemi operativi MacOS e Linux il risultato è visualizzato in una finestra grafica (monitor x1), mentre in windows viene salvato in un file map.png da ricercare con il comando cerca nella cartella di installazione di qgis/grass.

*Analisi delle componenti principali*

Grass/qgis dispone di tre moduli di analisi delle componenti principali:

–i.pca per l'analisi generica

–i.tasscap per la trasformazione tasseled cap

–i.cca per l'analisi delle componenti canoniche. In questo tipo di trasformazione, simile alla PCA, le bande sintetiche sono calcolate in modo da permettere la discriminazione di specifiche classi di una mappa tematica. E' una analisi di particolare utilità per preparare dataset per la classificazione automatica.

Nel dettaglio l'uso dei comandi è il seguente:

Principal Component Analysis: i.pca input=L00\_1,L00\_2,L00\_3,L00\_4,L00\_5,L00\_6,L00\_7 output=PCA00  $---<sub>O</sub>$ 

Tesselled cap:  $i.tas$ cap  $[-457]$  band1=L00 1 band2=L00 2 band3=L00 3 band4=L00 4 band5=L00 5 band7=L00 6 output=TC00  $-$ o

```
Componenti canoniche:
i.cca group=L00 subgroup=L00con6 segnature=uso_cod1@PERMANENT
output=CC00
```
#### La algebra delle bande

Tutte le operazioni che coinvolgono elaborazioni matematiche delle bande possono essere realizzate tramite il modulo r.mapcalc. E' importante considerare che in genere le bande, che rappresentano i dati in input sono generalmente in formato integer, mentre i risultati sono valori reali e quindi debbono avere formato float. Il modo più semplice di forzare il programma a produrre questo risultato è quello di anteporre alla formula una moltiplicazione per 1.0, come mostrato di seguito:

r.mapcalc 'NDVI=1.0\*(L00\_4L00\_3)/(L00\_4+L00\_3)'

#### La classificazione

Grass/QGIS permette d'effettuare la classificazione d'immagini nei metodi (figura 15):

- Non Guidata (Unsupervised)
- Guidata (Supervised)
- Mista

![](_page_33_Figure_0.jpeg)

Fig. 8.11. Unsupervised (left) and supervised (right) classification procedures for multispectral data

Figura 23 (tratta da Neteler, Mitasova 2008)

Come illustrato nella parte teorica, le due grandi famiglie di Unsupervised e Supervised si differenziano per il fatto che se nel primo caso l'operatore inizia nello scegliere il numero di classi (Cluster) per la classificazione ed in seguito il software esegue questa operazione in modo automatico, nel caso del metodo Supervised l'operatore "interagisce" con il comando dando lui, a sua scelta, delle zone campione (Training areas) che presentano le caratteristiche spettrali dei cluster o classi che il comando deve identificare sull'immagine per generare la classificazione.

C'è un'ulteriore differenziazione delle metodologie di classificazione e questo sulla base dei comandi che vengono concretamente utilizzati e sull'utilizzo o meno dell'approccio geometrico (oltre a quello radiometrico o spettrale). La tabella 5 illustra bene questo concetto.

![](_page_34_Picture_153.jpeg)

Tabella 5 (tratta da Neteler, Mitasova 2008)

In effetti se i.cluster ed i.maxlik sono i comandi principali per una classificazione Unsupervised dove interviene il solo approccio radiometrico (caratteristiche spettrali dei pixel), **i.gensigset** ed **i.smap** sono i comandi principali per il metodo Supervised che oltre alla radiometria utilizza il concetto legato alla prossimità geometrica dei pixel (neighborhood similairities) per produrre la classificazione. Mentre la famiglia dei Supervised con approccio solo radiometrico è composta da **i.class** ed **i.maxlik** se si vogliono specificare "a monitor" le Training areas oppure *i.gensig ed il solito i.maxlik dove utilizzo* una mappa come input contenete queste Training areas.

### *Classificazione non guidata*

La classificazione Unsupervised in Grass consiste nella combinazione di due funzioni. Da una parte i.cluster serve a generare un file di tracce spettrali (sign file), poi i.maxlik permette d'utilizzare un algoritmo di maggiore verosimiglianza (highest probability) sulle immagini. Come risultato una mappa delle classificazioni (classification map), secondo in numero dei cluster scelti ed una mappa della bontà o qualità probabilistica della classificazione, la rejection map.

Il processo si articola nelle seguenti fasi

1) Importare l'immagine con r.in.gdal (*operazione che vale per tutte le metodologie*)

◦Settare e salvare la Region di lavoro

2) Per raggruppare le diverse bande tra di loro in un'unica immagine "virtuale" si applica il modulo i.group. Questa operazione, come già accennato, ho lo scopo di raggruppare in una sorta di directory unica le molteplici bande createsi durante l'import in Grass. Questo sarà richiesto dal successivo modulo i.cluster

3) Per creare gli insiemi di pixel con statistica radiometrica simile (o firme spettrali simili), ovvero creazione dei cluster di probabilità si applica il modulo i.cluster. Il risultato di i.cluster é un file di testo detto signfile o sign senza estensione che contiene i vettori media e le matrici di varianza e covarianza calcolate con l'algoritmo di *K-means*.

Sintassi di i.cluster:

```
i.cluster [-q] group=name subgroup=string sigfile=name
classes=integer [seed=name] [sample=row_interval,col_interval]
```

```
[iterations=integer] [convergence=float] [separation=float] 
[min_size=integer] [reportfile=name] [--verbose] [--quiet]
```
I parametri del modulo sono i seguenti (si ricorda che le parentesi quadre indicano parametri opzionali).

•classes=integer : numero di classi da generare. Conviene scegliere il numero di classi in modo giudizioso in funzione del contenuto dell'immagine da classificare. Troppe poche classi ed elementi molti disparati si troveranno riuniti (per esempio prato e certi tipi di coltivazione o cultura agricola), mentre troppe classi ed un 'immagine abbastanza "banale" con ad esempi una sola cultura agricola si troverà scissa in più cluster (prato esposto al sole, in ombra, ecc.), ciò che non é il caso.

•sigfile=name : file output contenente le firme spettrali: centroidi delle classi e parametri statistici associati.

•iterations=integer : numero massimo di iterazioni dell'algoritmo di clustering.

•convergence=float : é la percentuale di convergenza che deve raggiungere il cluster, per default fissata a 98. Se le classi da separare sono molto distinte (esempio lago e bosco), un tasso di convergenza elevato non é un problema poiché le classi arriveranno più rapidamente a stabilizzarsi.

•separation=float : corrisponde alla differenziazione tra ogni classe spettrale. È una sorta di distanza oltre la quale due classi rimangono divise, quindi bisogna aumentare il valore se desideriamo che le classi ottenute siano ben distinte sul piano spettrale.

•minsize=integer : numero minimo di pixel perché una classe esista. Portare questo parametro ad un valore elevato permette d'evitare di trovare delle classi "orfane" ovvero che contengono pochi pixel, ma ben distinte sul piano spettrale per il clustering. Più questo valore é alto e più generalizzo l'immagine. Si produce una sorta di "banalizzazione" che molte volte é evidentemente più utile rispetto ad una classificazione con un numero enorme di classi.

•seed=name : nome di un fiule di segnature esisteente (può essere generato con i moduli i.gensig e i.gensigset illustrati per la classificazione guidata). Si impiega solo nella classificazione ibrida.

4) Classificazione effettiva dell'immagine con il calcolo di massima verosimiglianza i.maxlike, utilizzando i risultati di i.cluster.

Sintassi di i.maxlike

```
i.maxlik [-q] group=name subgroup=string sigfile=string class=string 
[reject=string] [--verbose] [--quiet]
```
•sigfile=name File contenente generato dal modulo i.cluster contenente le matrici di covarianza dei cluster.

•class=name Nome della mappa raster che conterrà i risultati del processo di classificazione automatica.

•reject=name Nome della mappa raster (opzionale) che conterrà probabilità di rigetto di ogni pixel per la classe a cui é stato attribuito. In sostanza la carta dell'attendibilità espressa in [%] dove quando ho valori di % bassi ho un'incertezza o scarsa attendibilità mentre valori alti di % corrispondono a buona attendibilità dei risultati.

#### 5) Analisi dei risultati ottenuti

Lo scopo é quello d'analizzare i risultati ottenuti sulla base di report statistici derivanti dalla reject map. L'analisi può essere condotta tramite il modulo *r.report* consente di visualizzare i dati di cui é composta la reject map. Con questo comando i risultati si consultano direttamente nell'output, poi posso salvare il file tabulare delle statistiche.

esempio di r.report

```
r.report map=reject_map units=h null=* nsteps=255
```
RASTER MAP CATEGORY REPORT (LOCATION: Svizzera Thu Oct 23 15:58:47 2008| north: 116000.76915801 east: 711875.94715422 |REGION south: 112999.77513 west: 707499.92903758 L. res: 0.99999801 res: 1.00000414 - 1 |----------------IMASK: none | MAP: Rejection Probability for 1313 31 class (1313 13 rej@Prove in Prove)  $\blacksquare$ Category Information J.  $\mathbf{1}$ | #|description | hectares 7.74732 8.818221  $1 - - -$ I TOTAL  $|1313.24042|$ 

Figura 24. Output di r.report

Di regola ho una buona classificazione o segmentazione dell'immagine quando non ho troppi pixel (o troppa area) inferiori ad un grado di reject del 70%. Mentre tutto ciò che è maggiore del 70%, ovvero da classe 10 in su, é da considerarsi buono. Per iterazione agendo sui parametri dei comandi di Grass (in particolare i.cluster) dobbiamo pertanto cercare di far aumentare il numero di pixel > 70%.

Sempre per aver a disposizione più strumenti che ci consentono d'analizzare i risultati e procedere ad un loro miglioramento posso utilizzare il comando r.mapcalc per generare una mappa a soli due valori (valore 1 : grado reject > 70%; valore null il resto) ed utilizzare r.report e/o d.histogram per visualizzare i dati in esame.

esempio r.mapcalc

r.mapcalc 'classe\_requal=if(reject\_map>=70,1,null())'

6) Per assegnare un attributo alfanumerico o descrittivo al raster della map class (mappa della classificazione) si applica il modulo r.category. Il programma opera tramite un file di testo con una struttura del tipo:

```
1:acqua
2:fiume_terra_umida_vegetazione
3:prato
4:terreno
5:costruzioni
esempio di r.category
r.category map=map_class fs=tab 'rules=path/file_class.txt'
```
7) Per eliminare i pixel isolati all'interno di grandi superfici omogenee tipici della classificazione unsupervised è possibile applicare dei filtri, per esempio tramite r.neighbors con modalità "mode" è possibile assegnare ad un pixel il valore più frequente in base ai pixel adiacenti (in questo caso scegliendo 3 sono i pixel 3x3 attorno al pixel in esame. Risultato: l'immagine é meno "sporca" da pixel isolati ma c'è il problema di perdita di pixel ai bordi. Per esempio una casa in mezzo ad un campo potrebbe venir ridotta nella sua superficie.

esempio r.neighbors

```
r.neighbors input=map class output=filtro mode map class method=mode size=3
```
*Classificazione Guidata*

Qgis/Grass consente di effettuare la classificazione automatica con diverse modalità. Relativamente all'individuazione delle segnature questa può essere effettuata a video, contestualmente alla classificazione o tramite un file layer separato, originato per fotointerpretazione. Sono inoltre disponibili due moduli per l'analisi delle firme spettrali e l'assegnazione dei pixel alle classi: i.maxlike e i.smap. Nel presente paragrafo si analizzeranno entrambi i moduli applicati a segnature contenute in un layer specifico.

Classificazione guidata tramite il metodo della massima verosimilianza

Il modulo i.maxlike applica il metodo della classificazione di massima verosimilianza descritto nella parte teorica. Le fasi sono le seguenti.

1)Costruzione del layer segnature "training map".

◦Realizzazione del layer segnature in formato vettoriale. Avviene generalmente per digitalizzazione di una ortofoto (figura 25) o di una o più immagini a falsi colori tramite GIS vettoriale (p.e. QGIS o ArcMap). Ogni training area contraddistinta da un codice univoco (p.e. 1:foresta, 2:lago, ... ecc.)

◦Applicazione dei moduli v.in.gdal per l'importazione del vettoriale.

◦Applicazione del modulo v.to.rast per la conversione da vettoriale a raster ( tutto quello che non é training area nel raster deve avere valore nullo)

![](_page_38_Figure_4.jpeg)

Figura 25. Esempio di costruzione delle segnature nel programma ArcGis.

2) Le firma spettrali vengono generate dal modulo i.gensig tramite il layer training\_map, utilizzando gruppo e sottogruppo di dati multi-spettrali da classificare.

Sintassi di i.gensig

```
i.gensig trainingmap=training_map group=nome_gruppo sottogruppo=nome_sottogruppo 
signaturefile=sign_file
```
Anche in questo caso viene creato il sign\_file relativo alla training\_map contenente le firme spettrali (ovvero i centroidi ovvero le medie) delle diverse classi ed i parametri statistici associati.

3) i.maxlike consente, come per la unsupervised, di classificare l'intera immagine con il classificatore di massima verosimiglianza però questa volta utilizzando i risultati di i.gensig.

esempio i.maxlik

i.maxlik [-q] group=gruppo subgroup=sottogruppo sigfile=sign file class=class map reject=reject\_map

#### Classificazione guidata con segmentazione

Questo metodo, oltre ad un'analisi radiometrica sugli spettri, classifica tenendo in considerazione anche la prossimità geometrica del pixel (neighborhood similarities) dei pixel. Il metodo prevede un modulo specifico per la creazione di segnature (i.gensigset) e per la classificazione (i.smap sequential maximum a posteriori – estimation). Le fasi sono le seguenti (per dettagli negli step 1 e 2 vedi il caso precedente).

1) r.in.gdal, r.composite ed i.group

2) Creazione dei training sites in vettoriale, v.in.gdal, v.to.rast

3) i.gensigset per la creazione del signfile

esempio i.gensigset

```
i.gensigset trainingmap=training_map group=gruppo subgroup=sottogruppo 
signaturefile=sign_file maxsig=10
```
3) i.smap per la creazione della classification map

esempio di i.smap

```
i.smap group=gruppo subgroup=sottogruppo signaturefile=sign_file output=class_map
```
I risultati che generalmente si ottengono con il modulo i.smap sono in linea con la metodologia precedente i.gensig + i.maxlik, ma si nota una migliore qualità dovuta al filtraggio dello "sporco" dei pixel singoli sparsi sul terreno.

*Casi di studio*

#### L'algebra delle bande

*Esempio di calcolo della temperatura al suolo*

Facendo riferimento all'immagine multispettrale elp192r032\_7t20000620.tar.gz i parametri per il calcolo della temperatura al suolo possono essere individuati nel file p192r030\_7t20000620.met. Quelli di interesse sono:

*LMAX\_BAND61 = 17.040 LMIN\_BAND61 = 0.000 LMAX\_BAND62 = 12.650 LMIN\_BAND62 = 3.200 QCALMAX\_BAND61 = 255.0 QCALMIN\_BAND61 = 1.0 QCALMAX\_BAND62 = 255.0 QCALMIN\_BAND62 = 1.0*

nel caso della banda 62 (secondo sensore termico della piattaforma Landsat 7 e di più comune impiego) la procedura per la stima della temperatura, dati i parametri  $K_1$  e  $K_2$  precedentemente illustrati è la seguente:

```
r.mapcalc << END
L = ((12.650-3.2)/(255-1)*(band62-1)+3.2)T=1282.71/ln(666.09/L+1)
END
```
La procedura può essere applicata anche al secondo sensore termico (banda 61), con risultati poco diversi.

### *Il calcolo degli indici differenziali normalizzati*

Anche per gli indici normalizzati è possibile impiegare il modulo r.mapcalc. Avendo a disposizione dati in serie storica è possibile anche valutare la variazione multi-temporale di tali indici, come illustrato nello script seguente.

```
# Indici Landsat artificializzazione e vegetazione grezzi 
g.region uso_cod2 res=30 
r.mask -r
r.mask input=uso_cod2 maskcats='*' 
r.mapcalc 'ndvi06=((float(L06_4)-float(L06_3))/(float(L06_4)+float(L06_3)))'
r.mapcalc 'AI06=((float(L06_7)-float(L06_4))/(float(L06_7)+float(L06_4)))'
r.\mathtt{mapcalc} 'ndvi00=((float(L00_4)-float(L00_3))/(float(L00_4)+float(L00_3)))'
```

```
r.mapcalc 'AI00=((float(L00_7)-float(L00_4))/(float(L00_7)+float(L00_4)))'
r.\text{mapcalc } \text{Indvi87} = ((f\text{load}(L87_4)-f\text{load}(L87_3)))/(f\text{load}(L87_4)+f\text{load}(L87_3)))'r.\text{mapcalc } \text{A187} = ((\text{float}(\text{L87}\_7)-\text{float}(\text{L87}\_4))/(\text{float}(\text{L87}\_7)+\text{float}(\text{L87}\_4)))')r.\text{mapcalc } \text{Indvi74} = (\text{float}(\text{L74}\_4) - \text{float}(\text{L74}\_2)) / (\text{float}(\text{L74}\_4) + \text{float}(\text{L74}\_2)))'
```
#### *L'applicazione dell'NDVI alle variazioni ambientali*

Con può essere facilmente verificato esaminando i risultati dell'applicazione condotta al precedente paragrafo, non sempre è possibile confrontare direttamente i dati derivanti da indici differenziali di diversi periodi di tempo. L'inconsistenza dei risultati ottenuti deriva da:

•differenze nell'intervallo di frequenza rilevato dai diversi sensori

•differenze ambientali: per esempio nel caso di indici di vegetazione diverso andamento stagionale negli anni.

•Differenze di tipo metrologico nel momento della ripresa

Per tale motivo è generalmente opportuno utilizzare delle trasformazioni di indici che tendano ad attenuare l'influenza di tali parametri. Nell'applicazione di seguito condotta si riporta una delle più semplici elaborazioni che possono essere impiegate per analisi multi-temporali di indici differenziali.

Nell'analisi, applicata all'indice differenziale di vegetazione fra gli anni 1987 e 2006, vengono considerate trasformazioni elevate (codice 1 e 3) quelle che portano ad un aumento o ad una diminuzione pari a 2 volte il valore ell'NDVI nell'intervallo di tempo considerato. Vengono poi considerate trasformazioni comunque da segnalare (codice 2 e 4) quelle pari a 1.5 volte l'NDVI nell'intervallo di tempo. Per evitare pixel dispersi, il risultato della classificazione viene infine generalizzato tramite un filtro moda. La figura seguente riporta il diagramma di flusso (figura 26).

![](_page_41_Figure_8.jpeg)

#### Figura 26.

```
# Indici Landsat artificializzazione e vegetazione normalizzati 01 
g.region uso_cod2 res=30 
r.mask -r
r.mask input=uso_cod2 maskcats='*'
```

```
r.\mathtt{mapcalc} 'ndvi06=graph(((float(L06_4)-float(L06_3))/(float(L06_4)+float(L06_3))),-
1,0, 1,1)' 
r.mapcalc 'ndvi87=graph(((float(L87_4)-float(L87_3))/(float(L87_4)+float(L87_3))),-
1,0, 1,1)' 
# transizioni e generalizzazione 
r.mapcalc 
'trans_rete=if(ndvi06>2*ndvi87,1,if(ndvi06>1.5*ndvi87,2,if(ndvi87>ndvi06*1.5,4,if(n
dvi87>ndvi06*2,5,3))))' 
r.neighbors i=trans_rete o=gen_trans_rete method=mode size=5 --o
```
#### Classificazione di immpagini multi-spettrali

*Analisi multitemporale dei cambiamenti di uso del suolo mediante classificazione di immagini multispettrali Landsat*

L'applicazione proposta si caratterizza per:

1.l'impiego sia di bande radiometriche che di informazioni derivanti da indici differenziali: Artificialization index e NDVI, normalizzati su una scala 0-255.

2.l'utilizzazione, nella definizione dei training site, di una mappa vettoriale di uso del suolo esistente, riferita all'anno 2000, nella quale i pixel di bordo sono eliminati creando dei buffer interni 3.l'applicazione dei metodi di classificazione i.maxlike e i.smap su immagini multispettrali multitemporali: sono impiegate immagini Landsat 1987, 2000 e 2006

4.la realizzazione di una postelaborazione che individua le transizioni di uso del suolo in periodi successivi evidenziando ed eliminando i cambiamenti di uso del suolo poco probabili.

Lo script impiegato è il seguente.

#### **# 1) Bande artificiali normalizzate**

```
g.region uso_cod2 res=30 
r.mask -r
r.mask input=uso_cod2 maskcats='*' 
r.mapcalc 'ndvi06=graph(((float(L06_4)-float(L06_3))/(float(L06_4)+float(L06_3))),
-1, 0, 1, 255)'
r.mapcalc 'AI06=graph(((float(L06_7)-float(L06_4))/(float(L06_7)+float(L06_4))),
-1, 0, 1, 255)'
r.mapcalc 'ndvi00=graph(((float(L00_4)-float(L00_3))/(float(L00_4)+float(L00_3))),
-1, 0, 1, 255)'
r.mapcalc 'AI00=graph(((float(L00_7)-float(L00_4))/(float(L00_7)+float(L00_4))),
-1, 0, 1, 255)'
r.mapcalc 'ndvi87=graph(((float(L87_4)-float(L87_3))/(float(L87_4)+float(L87_3))),
-1, 0, 1, 255)'
r.mapcalc 'AI87=graph(((float(L87_7)-float(L87_4))/(float(L87_7)+float(L87_4))),
-1, 0, 1, 255)'
```
#### **# 2) costruzione segnature da CLC**

- # 1 aree urbane # 2 seminativi
- # 3 vigneti
- 
- # 4 oliveti
- # 5 vivai

```
# 6 boschi latifoglie 
# 7 boschi conifere 
# 8 boschi misti 
# 9 arbusteti e vegetazione riparia 
# 10 acqua 
r.mapcalc 'uso_segnature=if(uso_cod3==111||uso_cod3==121,1,if(uso_cod2==21||
uso_cod2==23,2,if(uso_cod3==221,3,if(uso_cod3==223,4,if(uso_cod2==25,5,if(uso_cod3=
=311,6,if(uso_cod3==312,7,if(uso_cod3==313,8,if(uso_cod2==32||
uso_cod3==412, 9, if (uso_cod3==411||uso_cod1==5, 10, null()))))))))))
r.mapcalc 'classe1=if(uso_segnature==1,null(),1)' 
r.mapcalc 'classe2=if(uso_segnature==2,null(),1)' 
r.mapcalc 'classe3=if(uso_segnature==3,null(),1)' 
r.mapcalc 'classe4=if(uso_segnature==4,null(),1)' 
r.mapcalc 'classe5=if(uso_segnature==5,null(),1)' 
r.mapcalc 'classe6=if(uso_segnature==6,null(),1)' 
r.mapcalc 'classe7=if(uso_segnature==7,null(),1)' 
r.mapcalc 'classe8=if(uso_segnature==8,null(),1)' 
r.mapcalc 'classe9=if(uso_segnature==9,null(),1)' 
r.mapcalc 'classe10=if(uso_segnature==10,null(),1)' 
r.buffer i=classe1 o=buff1 distances=150 --o
r.buffer i=classe2 o=buff2 distances=150 --o
r.buffer i=classe3 o=buff3 distances=150 --o
r.buffer i=classe4 o=buff4 distances=150 --o
r.buffer i=classe5 o=buff5 distances=35 --o
r.buffer i=classe6 o=buff6 distances=150 --o
r.buffer i=classe7 o=buff7 distances=150 --o
r.buffer i=classe8 o=buff8 distances=150 --o
r.buffer i=classe9 o=buff9 distances=150 --o
r.buffer i=classe10 o=buff10 distances=35 --o
r.mapcalc 
'segnature_buff=if(isnull(uso_segnature),0,if(isnull(buff1),1,0)+if(isnull(buff2),2
,0)+if(isnull(buff3),3,0)+if(isnull(buff4),4,0)+if(isnull(buff5),5,0)+if(isnull(buf
f6),6,0)+if(isnull(buff7),7,0)+if(isnull(buff8),8,0)+if(isnull(buff9),9,0)+if(isnul
l(buff10),10,0))' 
r.mapcalc 'segnature_buff=int(if(segnature_buff==0,null(),segnature_buff))' 
# 3) CLASSIFICAZIONE E SEGMENTAZIONE 
# classificazione 06 
i.group group=L06 subgroup=L06 
input=L06_1,L06_2,L06_3,L06_4,L06_6,L06_7,ndvi06,AI06 
i.gensig trainingmap=segnature_buff group=L06 subgroup=L06 signaturefile=sig2006 
i.maxlik group=L06 subgroup=L06 sigfile=sig2006 class=M106 --o
i.gensigset trainingmap=segnature_buff group=L06 subgroup=L06 
signaturefile=sigismap06 
i.smap group=L06 subgroup=L06 signaturefile=sigismap06 output=smap06 --o
# classificazione 00 
i.group group=L00 subgroup=L00 
input=L00_1,L00_2,L00_3,L00_4,L00_6,L00_7,ndvi00,AI00 
i.gensig trainingmap=segnature_buff group=L00 subgroup=L00 signaturefile=sig00 
i.\text{maxlik} group=L00 subgroup=L00 sigfile=sig00 class=M100 --o
i.gensigset trainingmap=segnature_buff group=L00 subgroup=L00 
signaturefile=sigismap00 
i.smap group=L00 subgroup=L00 signaturefile=sigismap00 output=smap00 --o
# Classificazione87
```

```
44
```
i.group group=L87 subgroup=L87 input=L87\_1,L87\_2,L87\_3,L87\_4,L87\_6,L87\_7,ndvi87,AI87 i.gensig trainingmap=segnature\_buff group=L87 subgroup=L87 signaturefile=sig1987 i.maxlik group=L87 subgroup=L87 sigfile=sig1987 class=M187 --o i.gensigset trainingmap=segnature\_buff group=L87 subgroup=L87 signaturefile=sigismap87 i.smap group=L87 subgroup=L87 signaturefile=sigismap87 output=smap87 --o

#### **# 4) analisi transizioni**

```
r.\csc i=smap00, smap06 o=trans_00_06 --o
r.cross i=smap87, smap00 o=trans 87 00 --o
r.mapcalc 'uso06=if((trans_00_06>1&&trans_00_06<11)||
(trans_00_06>50&&trans_00_06<56)||(trans_00_06>58&&trans_00_06<65)||
(trans_00_06>67&&trans_00_06<75)||(trans_00_06>77&&trans_00_06<80)||
(trans_00_06>89&&trans_00_06<100),smap00,smap06)' 
r.mapcalc 'uso87=if((trans_87_00>1&&trans_87_00<11)||
(trans_87_00>50&&trans_87_00<56)||(trans_87_00>58&&trans_87_00<66)||
(trans_87_00>68&&trans_87_00<76)||(trans_87_00>78&&trans_87_00<81)||
(trans_87_00>90&&trans_87_00<101),smap00,smap87)' 
r.mapcalc 'uso00=smap00' 
r.colors map=uso87 color=rules << EOF 
1 125 125 125 
2 255 255 0 
3 65 0 125 
4 170 170 0 
5 255 255 0 
6 0 200 0 
7 0 45 0 
8 0 125 0 
9 170 85 0 
10 0 0 255 
EOF 
r.colors uso00 color=rules << EOF 
1 125 125 125 
2 255 255 0 
3 65 0 125 
4 170 170 0 
5 255 255 0 
6 0 200 0 
7 0 45 0 
8 0 125 0 
9 170 85 0 
10 0 0 255 
EOF 
r.colors map=uso06 color=rules << EOF 
1 125 125 125 
2 255 255 0 
3 65 0 125 
4 170 170 0 
5 255 255 0 
6 0 200 0 
7 0 45 0 
8 0 125 0
```

```
9 170 85 0
```
10 0 0 255 EOF

![](_page_45_Figure_1.jpeg)

Il risultato della procedura, per il modulo i.smap, è riportato nella figura seguente (Figura 27).

Figura 20.

#### *Classificazione mediante ortofoto a colori*

Le procedure di classificazione possono essere applicate anche a immagini digitali costituite da bande solo nel visibile, le cosiddette ortofoto digitali a colori. In questo caso le uniche bande elaborabili sono rappresentate da quelle visibili: Blue, Red e Green.

Lo script riportato di seguito effettua l'elaborzione di una porzione limitata di territorio coperto da una ortofoto a colori con risoluzione al suolo pari a 1 metro (figura 28) attraverso le seguenti fasi:

1)costruzione delle segnature (firme spettrali) attarverso un trainiung set definito dall'utente (figura 28) sulla base della legenda riportata nello script stesso;

2)classificazione dell'immagine con le tre bande originarie tramite il modulo i.smap;

3)creazione di tre bande trasformate con il metodo delle componenti canoniche e classificazione tramite le tre bande sempre con procedura i.smap;

4)generalizzazione delle due mappe di classificazione (bande originarie e bande trsformate tramite un filtro moda;

5)calcolo della matrice di confusione, impiegando come testing set un campione di punti estratto casualmente (modulo r.random) dalla mappa di uso del suolo riclassificata.

Le mappe di uso del suolo sono riportate in figura 29 e 30 rispettivamente per la classificazione senza e con componenti canoniche, mentre la tabella 3 riporta la costruzione delle matrici di confusione e di errore nonché il grado di accuratezza come rielaborato attraverso un foglio di calcolo a partire dai dati di output dello script.

Come si può notare dall'esame della tabella 6, entrambe le procedure non danno risultati particolarmente affidabili, almeno relativamente al testing set adottato: il grado di accuratezza complessivo è infatti sotto il 50%. Risultati leggermente miglio si hanno con le bande originarie piuttosto che con le trasformate. Il motivo delle scarse performans è probabilmente da attribuire alla definizione di una legenda non appropriata alle caratteristiche dell'immagine. Esaminando infatti la matrice degli errori si può notare come la classe 1 (urbanizzato) sia classificata in modo piuttosto efficiente (grado di accuratezza pari al 76% circa); la classe seminativo è invece confusa con l'oliveto e l'arbusteto così come i boschi non sono fra loro discriminabili. L'applicazione effettuata pertanto porta a individuare le seguenti correzioni nella procedura di classificazione:

a. diminuire il numero delle classi;

b. aumentare il numero delle segnature per quanto riguarda il seminativo.

#### **# 1) costruzione segnature**

```
g.region rast=274040.red res=5 
# 1 aree urbane 
# 2 seminativi, prati e pascoli 
# 3 vigneti 
# 4 oliveti 
# 5 vivai 
# 6 boschi latifoglie 
# 7 boschi conifere 
# 8 boschi misti 
# 9 arbusteti 
# 10 acqua 
r.colors map=training_site color=rules << EOF 
1 125 125 125 
2 255 255 0 
3 65 0 125 
4 170 170 0 
5 255 255 0 
6 0 200 0 
7 0 45 0 
8 0 125 0 
9 170 85 0 
10 0 0 255 
EOF 
i.group group=274040 subgroup=274040 in=274040.red,274040.green,274040.blue
```
#### **# 2) Classificazione con 3 bande**

```
i.gensigset training=training_site group=274040 subgroup=274040 
signaturefile=274040sig 
  i.smap qr=274040 sub=274040 sig=274040sig out=uso 274040 --\circr.colors map=uso_274040 color=rules << EOF 
  1 125 125 125 
  2 255 255 0 
  3 65 0 125 
  4 170 170 0 
  5 255 255 0 
  6 0 200 0 
  7 0 45 0 
  8 0 125 0 
  9 170 85 0 
 10 0 0 255 
 EOF
```
#### **# 3) Classificazione con bande trasformate metodo componenti canoniche**

i.gensig training=training\_site group=274040 subgroup=274040 signaturefile=274040sig02

i.cca gr=274040 sub=274040 sig=274040sig02 o=C274040 --o

i.group group=C274040 subgroup=C274040 in=C274040.1,C274040.2,C274040.3

i.gensigset training=training\_site group=C274040 subgroup=C274040

```
signaturefile=C274040sig 
  i.smap gr = C274040 sub=C274040 sig=C274040sig out=uso_C274040 --o
  r.colors map=uso_C274040 color=rules << EOF 
  1 125 125 125 
  2 255 255 0 
  3 65 0 125 
  4 170 170 0 
  5 255 255 0 
  6 0 200 0 
  7 0 45 0 
  8 0 125 0 
  9 170 85 0 
  10 0 0 255
```
# EOF

#### **# 4) generalizzazione**

r.neighbors i=uso 274040 o=uso 274040 gen method=mode size=3  $-$ -o r.neighbors i=uso\_C274040 o=uso\_C274040\_gen method=mode size=3 --o

#### **# 5) validazione**

```
r.mapcalc 'uso_testsite=if(uso_cod2==21||
uso_cod2==23,2,if(uso_cod3==221,3,if(uso_cod3==223,4,if(uso_cod2==25,5,if(uso_cod3=
=311,6,if(uso_cod3==312,7,if(uso_cod3==313,8,if(uso_cod2==32||
uso_cod3==412,9,if(uso_cod3==411||
uso\_cod1==5,10,if(uso\_cod3==111,1,null())))))))r.colors map=uso_testsite color=rules << EOF 
 1 125 125 125 
  2 255 255 0 
  3 65 0 125 
  4 170 170 0 
  5 255 255 0 
  6 0 200 0 
  7 0 45 0 
  8 0 125 0 
  9 170 85 0 
  10 0 0 255 
  EOF 
  r.stats c i=uso_274040_gen,uso_testsite 
  r.stats -c i=uso C274040 gen,uso testsite
```
![](_page_48_Picture_0.jpeg)

Figura 28.

![](_page_48_Picture_2.jpeg)

![](_page_48_Figure_3.jpeg)

![](_page_49_Picture_0.jpeg)

Figura 23.

![](_page_50_Picture_24.jpeg)

![](_page_50_Picture_25.jpeg)

Matrice errori

![](_page_50_Picture_26.jpeg)

#### Matrice di confusione

![](_page_50_Picture_27.jpeg)

![](_page_50_Picture_28.jpeg)

Matrice errori

![](_page_50_Picture_29.jpeg)

# Tabella 3.

# *Bibliografia essenziale*

- Brivio P.A., Lechi G., Zilioli E. (2006). *Principi e metodi di telerilevamento*. Città Studi Edizioni, Torino.
- Chirici G. Corona P. (2006). *Immagini satellitari ad alta risoluzione nel rilevamento delle risorse forestali*. Aracne editrice.
- Demanis A. Biagi L. (2004). *Telerilevamento: informazione territoriale mediante immagini da satellite.* Casa Editrice ambrosiana.
- Lillesand T.M. Kiefer R.W. Chipman J.W. (2004). *Remote sensing and image interpretation*. Wiley.
- Neteler M. Mitasova H. (2008). *Open source GIS a Grass approach*. Springer.
- Wilkie D.S. Finn J.T. 1996). *Remote sensing imagery for natural resource monitoring.* Columbia University Press.

# *Esercizi*

# Esercizio 1.

Realizzare tramite una procedura di analisi multicriteriale una carta del rischio di incendio basata sui seguenti criteri:

1. Biomassa presente: il rischio di incendio inizia con un indice di vegetazione (NDVI) pari a 0 ed è massimo da 0.4 in poi.

2. distanza da strade: il rischio di incendio è massimo lungo le strade (distanza pari a 0) e decresce fino ad annullarsi a 400 metri dalla strada

3. Uso del suolo: il rischio è massimo per localizzazioni vicino ai seminativi, dove spesso si pratica il debbio (incendio delle stoppie) e si annulla a 400 metri di distanza dai seminativi stessi

4. Difficoltà di intervento per la lotta agli incendi: La difficoltà di intervento è massima per pendenze superiori a 40% e si annulla al 10%

Considerare che ogni fattore contribuisce in egual misura al rischio di incendio (suggerimento: il rischio totale è la media fra i criteri).

Realizzare inoltre una mappa booleana dei boschi a rischio di incendio superiore a 0,5

# Esercizio 2.

Realizzare tramite una procedura di analisi multicriteriale una carta dell'idoneità territoriale ad interventi di miglioramento ambientale:

A. Criteri

1. Permeabilità della rete ecologica: Calcolata tramite finestra mobile 7 x 7 sulla mappa della rete ecologica. Sono considerati elementi della rete quelli con NDVI maggiore o uguale a 0.2. L'idoneità del territorio ad interventi di miglioramento ambientale cresce a partire da 0.2 raggiunge il massimo a 0.4, si mantiene massima fino a 0.5 e decresce fino annullarsi al valore 1 (suggerimento: funzione

sfocata simmetrica con punti di controllo a=0.2 b=0.4 c=0.5 d=1)

2. Distanza da strade: ideale 400 metri, minima 100 metri.

B. Vincolo

Gli interventi di miglioramento possono esser realizzati solo nei seminativo

Considerare che ogni criterio contribuisce in egual misura all'idoneità (suggerimento: il rischio totale è la media fra i criteri).

Realizzare inoltre una mappa booleana delle localizzazioni con idoneità al miglioramento maggiore o uguale a 0,5 (120 se si una la scala da 0 a 255).

Aggiungere tali localizzazioni alla rete ecologica realizzata al punto 1 e calcolare la nuova permeabilità.

# Esercizio 3.

Realizzare tramite una procedura di analisi multicriteriale una carta dei vigneti ad alto valore paesistico basata sui seguenti criteri:

a. distanza da strade (qualsiasi categoria). Il valore è massimo fino ad una distanza di 100 metri dalla strada e decresce fino a zero ad una distanza di 500 metri.

b. visibilità da strade fino a 4 chilometri. Il valore è alto (valore=1) per vigneti visibili da autostrade e strade con connessioni internazionali (codice 10 e 20), medio (Valore = 0.5) per visibilità da strade

interregionali e di comunicazione all'interno di regioni (codice 30 e 40). Nota dato il lungo tempo di elaborazione necessario le mappe di intervisibilità sono già state calcolate per luoghi visibili da più categorie di strade considerare solo il valore più alto

c. Distanza da oliveti. Il valore è massimo per distanze fino a 200 metri e decresce fino a annullarsi a 1000 metri.

### Esercizio 4.

Realizzare tramite una procedura di analisi multicriteriale una carta delle aree idonee alla realizzazione di un parco agricolo periurbano sulla base dei seguenti criteri e vincoli:

# **CRITERI**

a.Distanza da nuclei urbani compatti:

i.la idoneità è ottimale fino a 400 metri dai nuclei urbani compatti, decresce fino ad azzerarsi a 3 km. Si intendono per nuclei urbani compatti le aree artificiali con densità, in un raggio di 400 metri, superiore al 60%. Le aree artificiali possono essere calcolate tramite l'indice di artificializzazione a partire da immagini Landsat, considerando come artificiali le localizzazioni con AI > 0,4 (verificare).

b.Densità aree artificiali:

i.L'idoneità è crescente al diminuire della densità delle aree artificiali. Ottimale da 0 a 10%, si azzera al 50%.

### c.Distanza da fiumi.

i.L'idoneità è massima fino a 50 metri e si azzera a 500 metri.

d.Rete ecologica.

i.L'idoneità è massima per un indice di permeabilità ecologica dal 100% fino all'80 e si annulla al 60%. La permeabilità ecologica è calcolata su finestra di 400 metri su mappa booleana delle aree biopermeabili. Le aree biopermeabili debbono essere calcolate a partire da immagini landsat per valore di NDVI maggiori di 0.3.

# VINCOLI

1.Il parco essere istituito su uso del suolo agricolo.

2.Il parco deve trovarsi ad una distanza massima di 3 km di nuclei urbani compatti

# Esercizio 5.

Realizzare tramite una procedura di analisi multicriteriale una carta del valore di regimazione delle acque per il territorio collinare aperto. Sono date: immagini Landsat, DEM, Corine LC

CRITERI

a.Elevata complessità ecologica:

i.Sono considerate sicuramente aree ad elevata complessità ecologica le aree con NDVI maggiore o uguale a 0,5. La complessità ecologica è nulla per NDVI minore di zero

b.Coefficiente di impermeabilizzazione

i.Il valore è crescente al diminuire della densità delle aree impermeabili in un raggio di 500 metri. Ottimale da 0 a 5%, si azzera al 30%. Sono considerate impermeabili le localizzazioni con AI > 0.

c.Pendenza.

i.Il valore è massimo per pendenze fra il 5 ed il 15% si annulla allo 0% e al 30%.

VINCOLI

1.Aree agroforestali.

2.Aree collinari oltre 200 metri

# Esrcizio 6.

Valutare l'idoneità del territorio alla realizzazione di orti periurbani sulla base delle localizzazioni che soddisfano maggiormente tutti i seguenti criteri e vincoli:

Criteri:

1.Prossimità ad aree densamente artificializzate: distanza ottimale 100 metri, distanza massima 10000 metri.

a.Per aree densamente urbanizzate si intendono zone con, con indice di densità di superficie artificiale del 50% calcolato su una area di riferimento di 250 metri di raggio.

b.Per superfici artificiale considerare aree con  $AI > 0$ 

2.Aree prossime a corsi d'acqua: distanza ottimale 100 metri, distanza massima 500 metri

3.Aree distanti da superfici industriali come da corine land cover: distanza ottimale 500 metri,

distanza minima 50 metri.

# Vincoli:

A.Aree a colture annuali associate a permenenti oppure a sistema particellare complesso.

# Esercizio 7.

Valutare l'idoneità del territorio alla realizzazione siepi lineari multifunzionali sulla base dei seguenti criteri e vincoli:

Criteri:

1.zone a debole connessione ecologica: valore zero fino al 30% crescente dal 30 al 40%, massimo dal 40 al 60%, decrescente dal 60 all'80%, zero oltre il 100% (connessione su finestra di 250 metri di raggio, calcolata per aree con NDVI>0,5).

Oppure

2.Aree prossime a corsi d'acqua: distanza ottimale 25 metri, distanza massima 150 metri **Oppure** 

3.Aree prossime al margine del vigneto: idoneità crescente da 25 a 50 metri, ottimale fra 50 e 75 metri, decrescente fra 75 e 150 metri, nulla oltre i 150 metri

Vincoli:

A.Aree a seminativo oppure a sistema particellare complesso oppure colture annuali associate a colture permanenti.

### Esercizio 8.

Realizzare una carta delle aree idonee alla creazione di oasi per la fauna selvatica.

Dati disponibili: Immagini landsat 2006 (7 bande) della zona CORINE LC e reticolo strade

Specifiche del problema: Sono richiesti i seguenti criteri e vincoli:

### **CRITERI**

a.Aree artificiali:

- i.la idoneità massima a partire da una densità di aree artificiali da 0 fino al 20% in un raggio di 500 metri, poi diminuisce progressivamente fino all'60% ed è nulla dal 60 al 100%.
- ii.Le aree artificiali possono essere calcolate tramite l'indice di artificializzazione (AI) a partire da immagini Landsat considerando come artificiali le localizzazioni con  $AI > -0.1$ .

b.Distanza da strade.

i.L'idoneità è massima oltre 500 metri di distanza poi decresce fino ad azzerarsi a 50 metri.

c.Rete ecologica.

- i.L'idoneità è massima per un indice di permeabilità ecologica dal 100% fino al 60% e si annulla al 20%.
- ii.L'indice di permeabilità ecologica è calcolato su finestra di 400 metri su mappa booleana delle aree biopermeabili.
- iii.Le aree biopermeabili debbono essere calcolate a partire da immagini landsat per valore di NDVI maggiori di 0.3.

### VINCOLI

1.le oasi debbono essere istituite su uso del suolo agricolo cosi come definito da base dati CORINE LC.